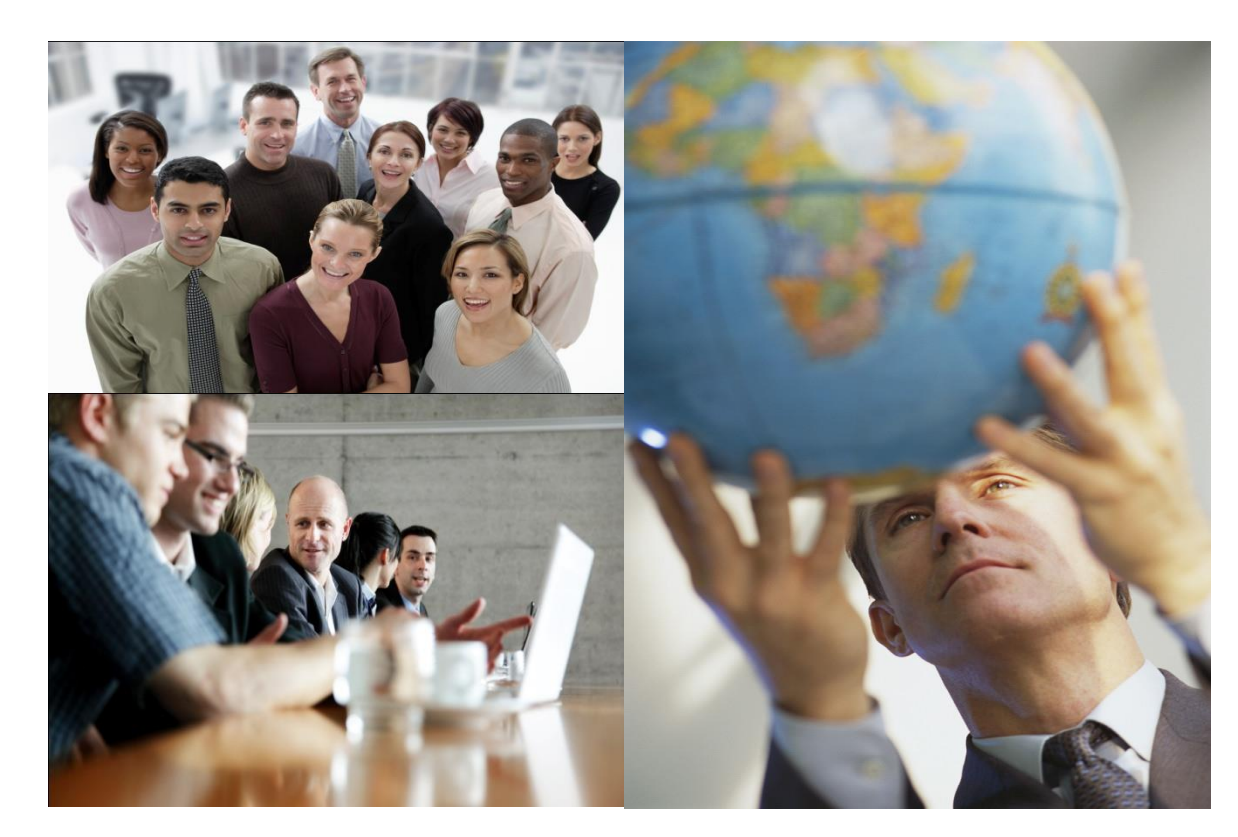

### Lean Six Sigma Analyze **Phase**

# **Analyze Phase Key Activities**

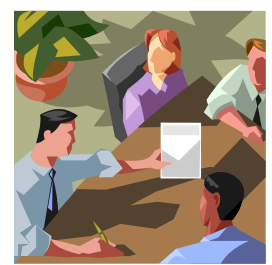

- Identify and analyze possible causes  $(X's)$ for the undesirable output
- $\triangleright$  Identify and understand which of the possible causes (X's) are the biggest contributors to the undesirable output
- Identify which causes (X's) are within the team's control and those outside their control
- Identify methods to verify the suspected big causes (X's)

### **Analyze Phase Key Activities** (cont'd)

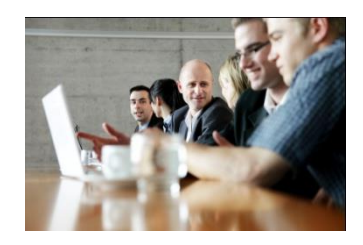

- Identify what data should be collected to validate the suspected big causes (X's)
- Identify and perform appropriate statistical tests to confirm suspected big causes (X's)
- Determine team commitment to improvement targets for the big causes (X's)
- Review and amend Cost of Poor Quality (COPQ) estimates
- Develop class project Analyze phase presentation

### **Analyze Phase Tools Covered in This Module**

- Ishikawa (Fishbone Diagrams)
- $\rightarrow$  5 Why's
- Failure Mode and Effects Analysis (FMEA)
- Charts / Plots (Box & Whisker)
- Correlation and Regression Analysis (SLR)
- **Hypothesis Testing**

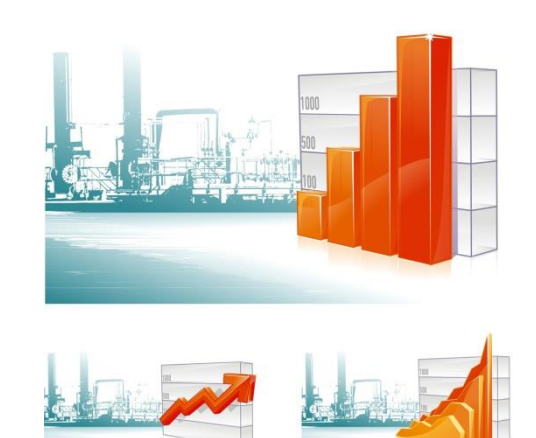

### Some Other Tools That Can Be Used in the Analyze Phase

- ▶ Process Flow Analysis
- Brainstorming
- ▶ Pareto Charts
- ▶ Check Sheets
- ▶ Capability Analysis
- ▶ Control Charts
- ▶ Design of Experiments
- Gap Analysis
- Waste Analysis
- ▶ Cost of Poor Quality

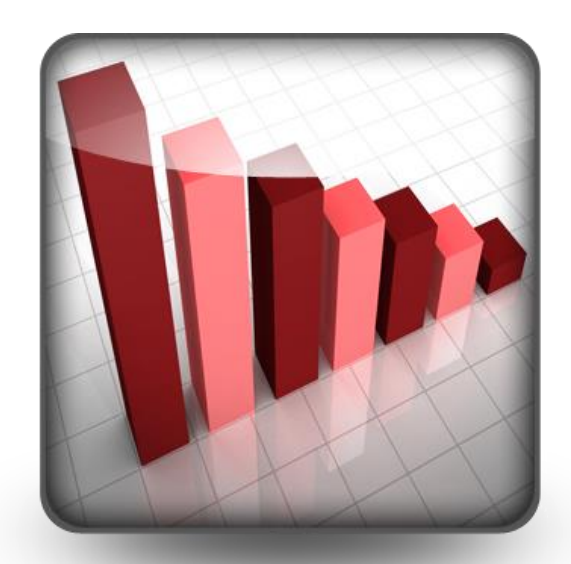

#### Six Sigma Process Improvement Road Map

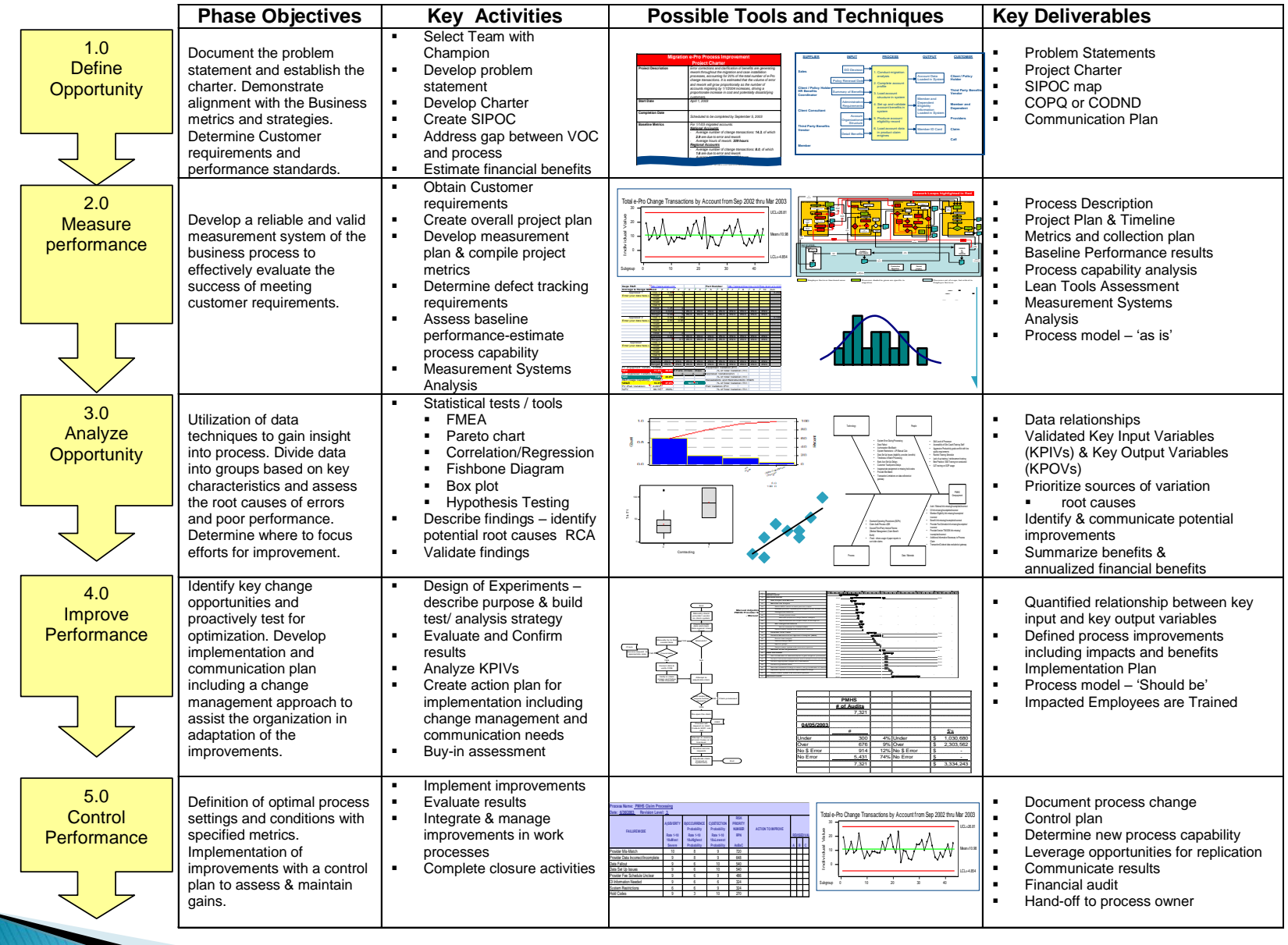

# **Identify the Key Factors Which Cause Variation**

## **Determining Root Cause**

- ▶ There are two different sets of tools for determining the Root Cause of issues in the process
	- Subjective
	- Analytic
- ▶ We will cover the most commonly used tools in this module

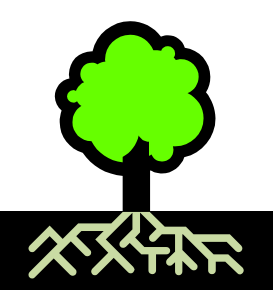

### **Root Cause Analysis (RCA)**

- What is a 'Root Cause Analysis'?
	- Reactive assessment of basic or contributing causal factors associated with a specific event
		- In English what was the real "cause" of the issue!
	- Analysis focused primarily on system and process issues rather than assigning individual responsibility

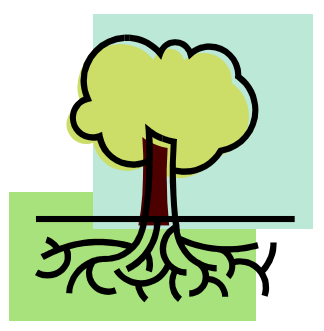

# **Root Cause Analysis (RCA)**

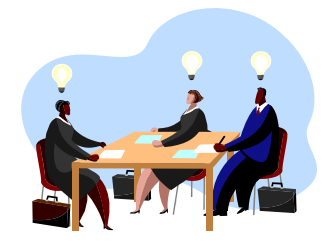

- A method used to help drill down into the process steps to determine the basic causal factors associated with each failure mode
- ▶ Allows the group to obtain root cause information about an event
- ▶ Uncovering root causes is critical to process improvement.
- If left uncovered the team is simply "band-aiding" a problem temporarily

### **Root Cause Analysis (RCA)**

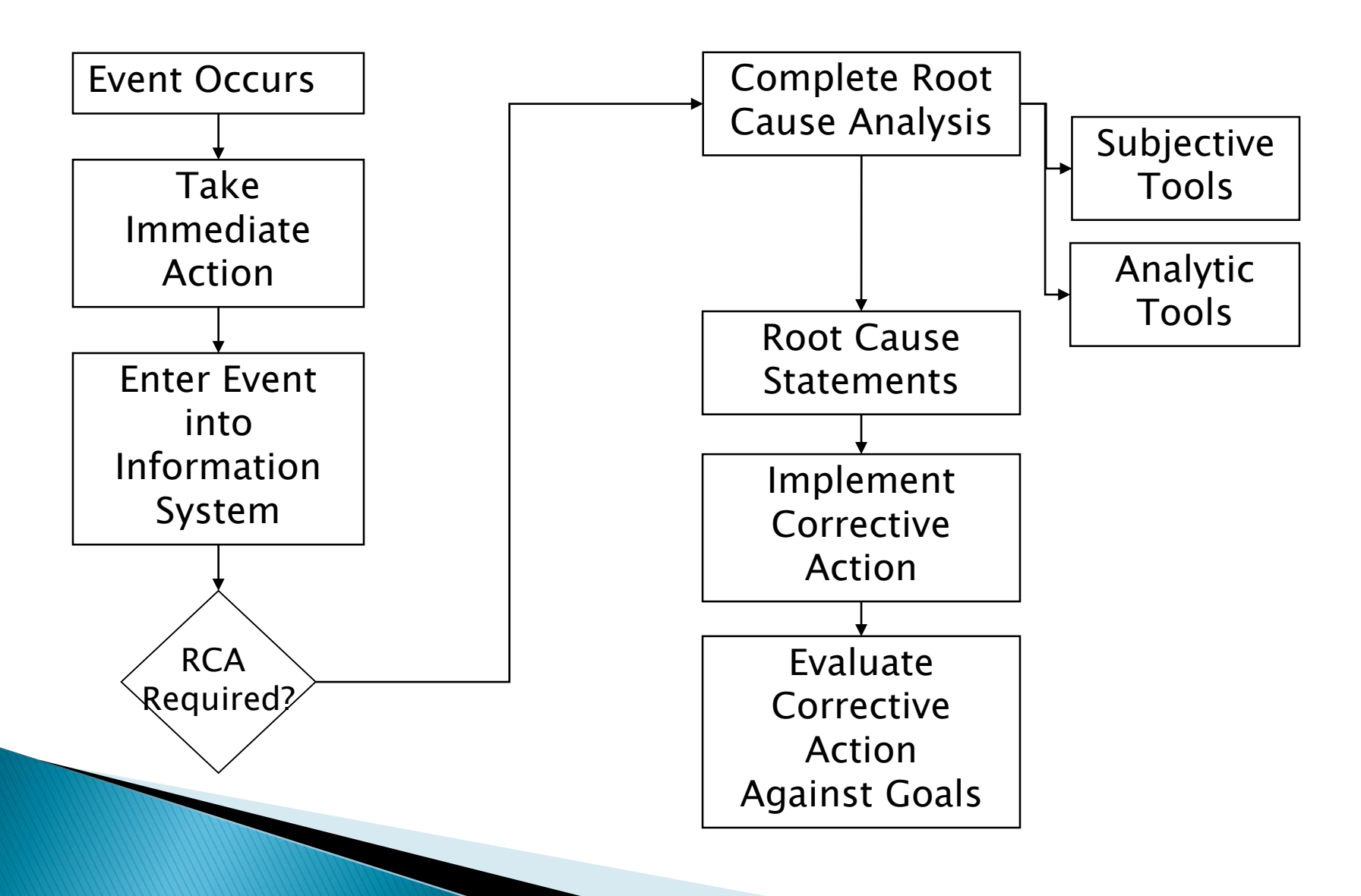

## **Subjective and Analytic Tools**

#### ▶ Subjective (Soft) Tools

- Flow Analysis (M)
- Ishikawa (Fishbone)
- 5 Whys
- FMEA
- Graphical Analysis
- Brainstorming Process (I)
- Analytic Tools
	- Pareto (M)
	- Checksheets (M)
	- Capability Analysis (M)
	- Control Charts (M)
	- Regression Analysis
	- Analytical Tests (Hypothesis Testing)
	- Design of Experiments -DOE (I)

#### Often used 1<sup>st</sup> on the process

#### Often used to verify subjective tests

(M) = covered in the Measure Phase; (I) = covered in the Improve Phase  $_{12}$ 

## **Cause & Effect Diagram**

- Also known as Ishikawa fishbone diagram
- Visual representation of known causes to a particular effect
- Allows the team to drill down in a systematic way to identify major contributing KPIV's

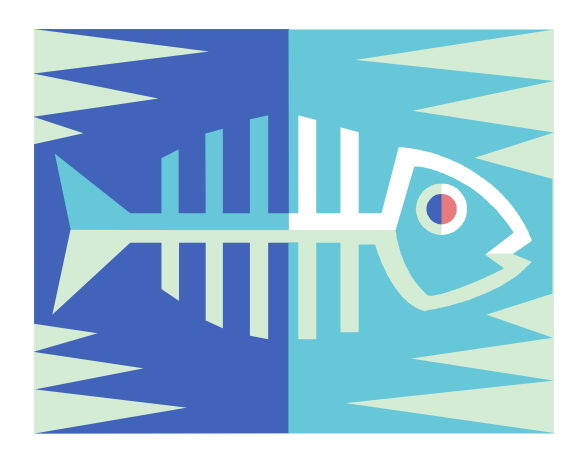

## **Ishikawa Diagram:**

 An Ishikawa Diagram (a.k.a fishbone diagram) can be used to map the process input

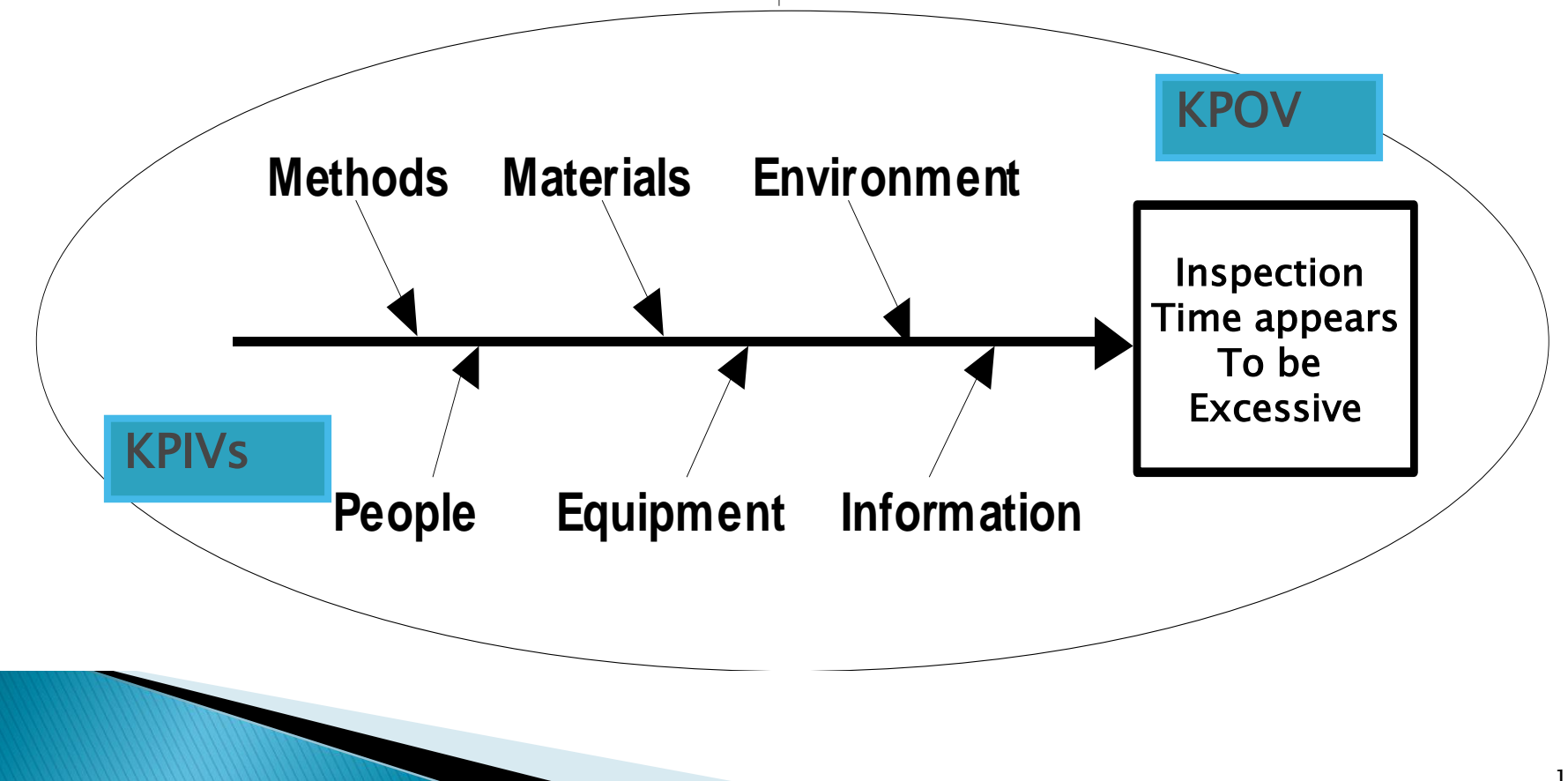

## Ishikawa Diagram

#### Analyze 3 – ISHIKAWA diagram template

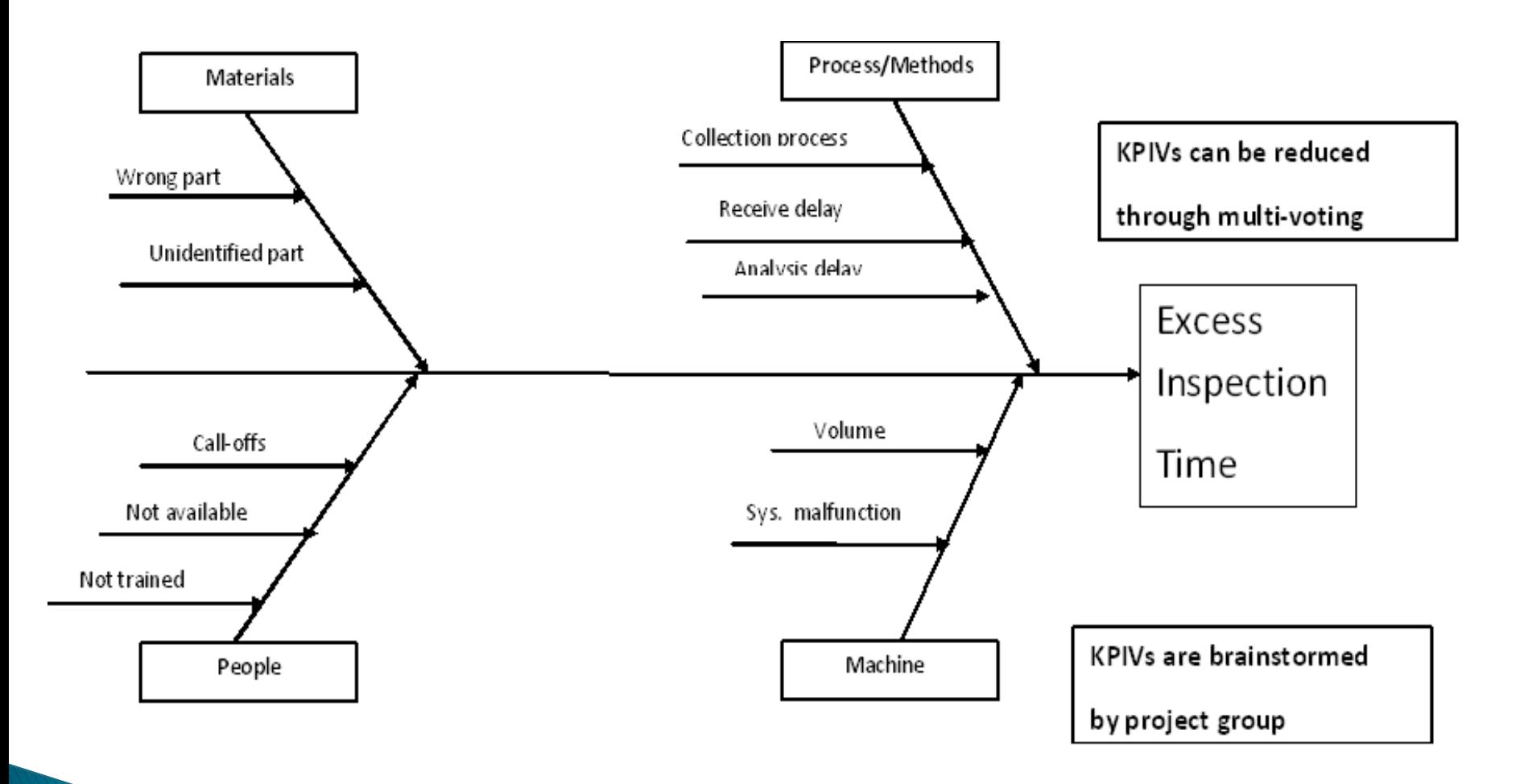

## Exercise - Fishbone

- As a class, construct a Fishbone Diagram for the Class Scenario
	- You can use sticky notes or use a spreadsheet to list the factors in the columns
	- Start by determining the outcome
	- Fill in the "bones"
		- Write down all the factors
		- Don't debate their relative merits; the purpose is to understand the possible inputs

▶ The class has 5-10 minutes for this exercise

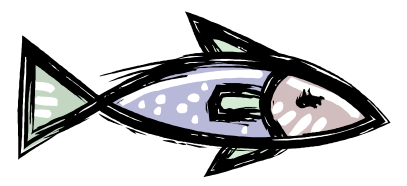

## The 5 Why's

- ▶ For each step in the process ask:
	- What problems occurred during this step? ◦ Why did these problems occur?
- If the answer from the first question does not provide the root cause, keep asking "why?" until the root cause is reached.

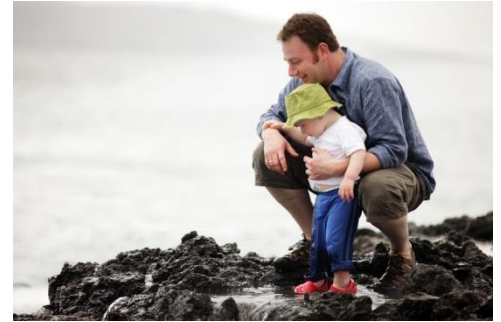

## 5 Why's Example

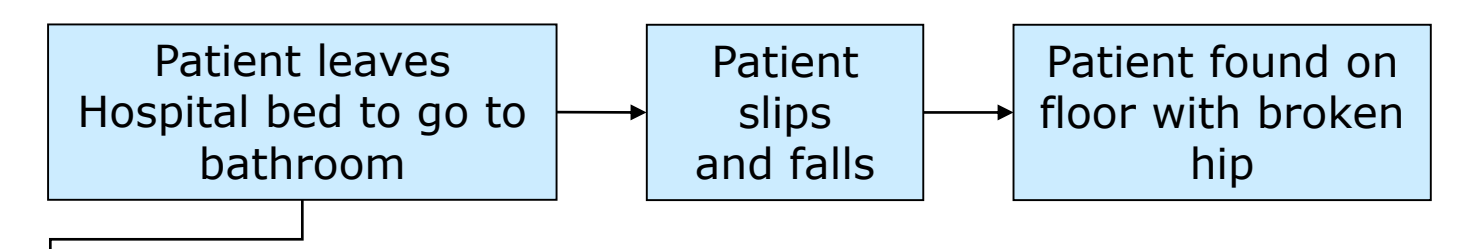

Why did the patient leave the bed? To go to the bathroom

Why did the patient go to the bathroom unattended? Patient was not deemed a fall risk, normal precautions taken.

Why was the patient not deemed a fall risk? Fall assessment score was well below threshold.

Why was the patient fall risk below threshold? Fall assessment tool does not address specific medications taken.

## Another 5 Why's Example

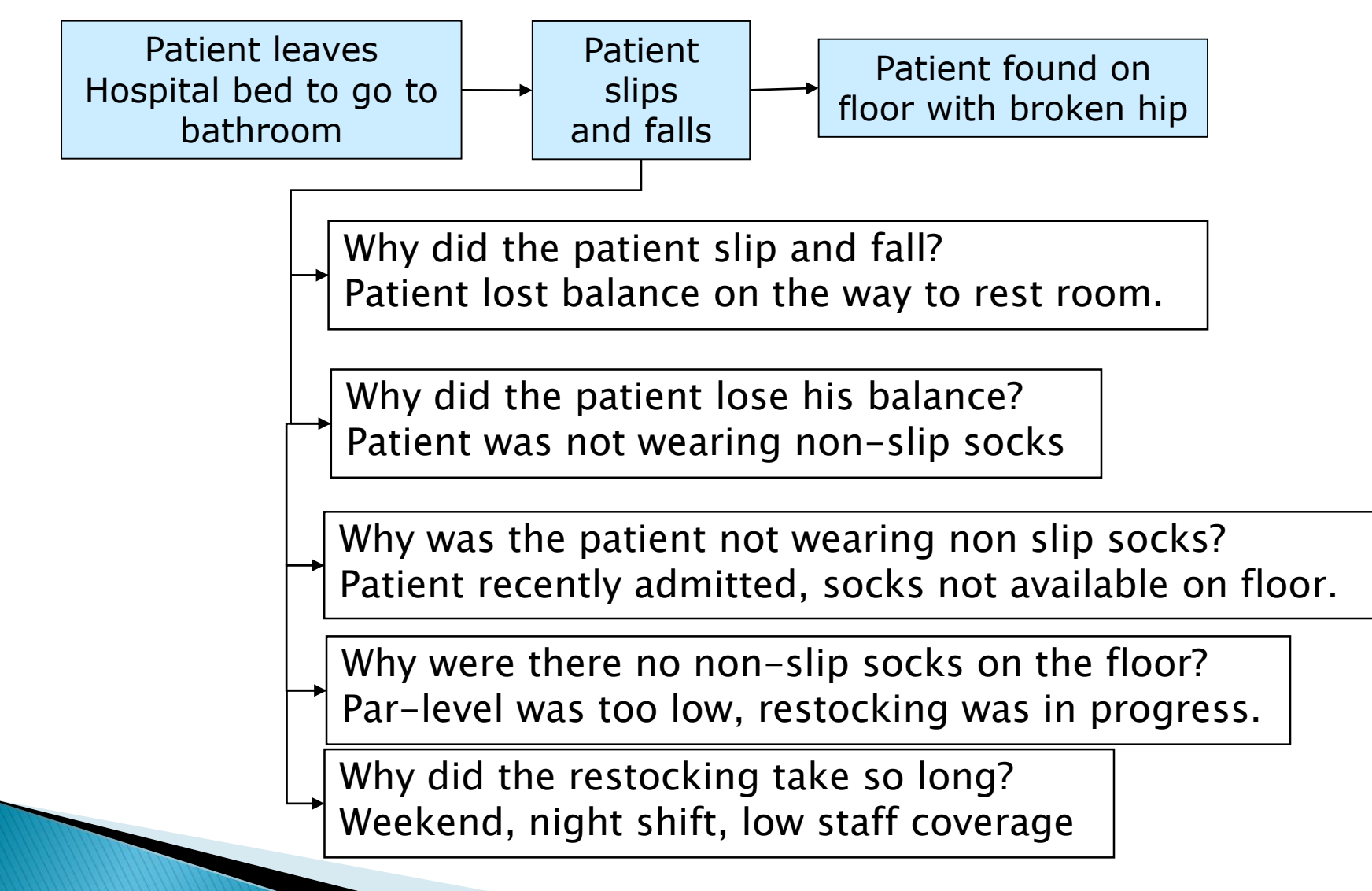

## Exercise - 5 Whys

- When I fill my gas tank it overflows. Can I determine the root cause?
- At work we run out of material. Can I determine the root cause?

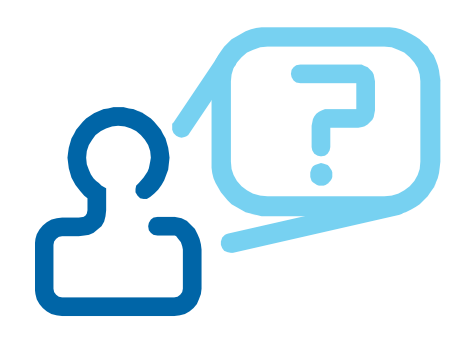

### **FMEA (Failure Modes and Effects** Analysis)

- Used to identify all possible failure modes and their effects on a system
- Used to identify critical parameters
- An excellent tool for supporting a company's commitment to continually improve products and services wherever possible
- Can focus on a process or the design of a new product

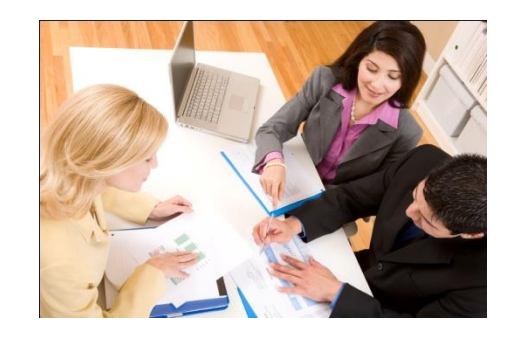

### **FMEA**

If Think of this as a priority list; NOT of the things that can go wrong… BUT the things that have to go right.

- ▶ 2 Types of FMEA
	- DFMEA Design FMEA
	- PFMEA Process FMEA

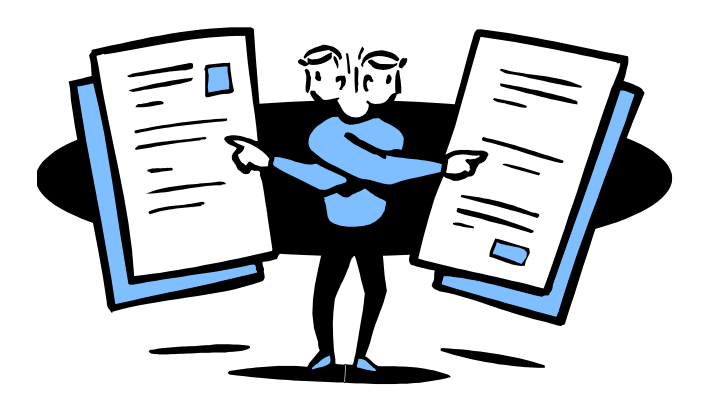

## **Benefits of FMEA Analysis**

- ▶ Improved product functionality & robustness
- ▶ Reduced Warranty costs
- Reduced day-to-day operations issues
- Improved safety of products & implementation process
- Reduced business process problems

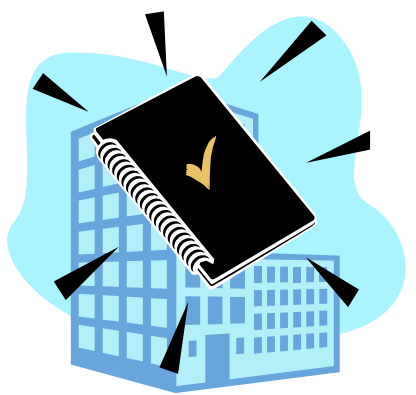

## **Implementing Issues**

- ▶ Know it is a living document and needs to be reviewed periodically
- ▶ Conduct early in an improvement to:
	- Design out failure modes by identifying/removing root causes
	- Reduce seriousness of failure if elimination is not possible
	- Reduce the occurrence of failures
	- Improve detection of failures

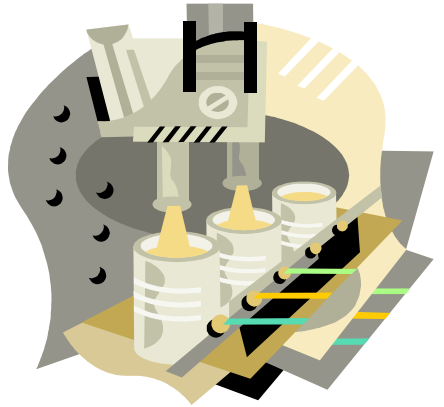

## **Road Map to FMEA**

- ▶ Note an input to a design or process ( e.g. process step, KPIV, Cause & effect matrix)
- $\triangleright$  List 2 or 3 ways the input/function can go wrong (a failure)
- ▶ List at least one effect for each potential failure mode
- ▶ For each failure mode, list 1 or more causes of input going wrong
- ▶ For each cause list at least 1 method of preventing or detecting the failure
- ▶ Enter SOD values
- $\triangleright$  You can use the template DOE Gage R&R FMEA  $\triangleright$ Failure Mode Effects Analysis
	- Tab PFMEA (A)

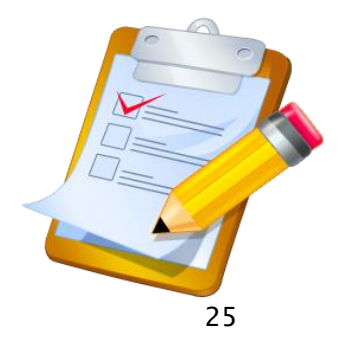

### **FMEA Layout**

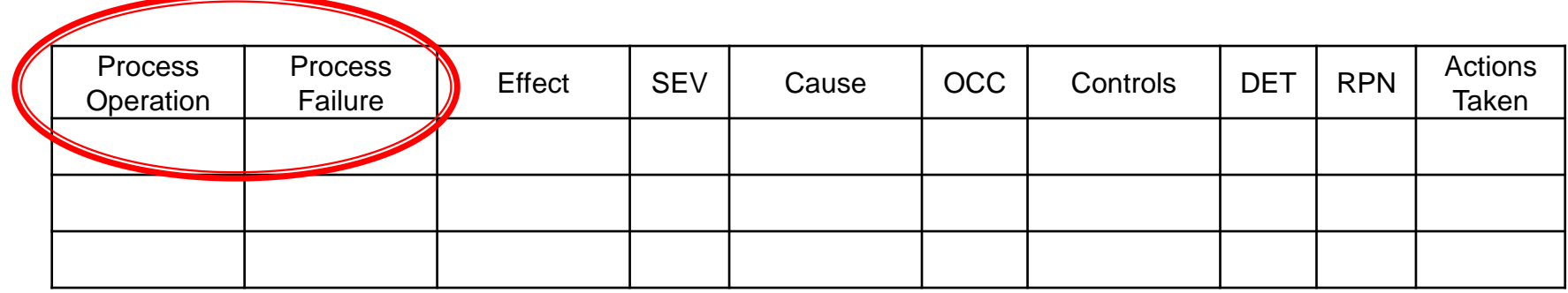

#### **Process Operation:**

◦ Process step under investigation

#### ▶ Process Failure:

◦ Way the process could fail to meet the customers requirements. Every process parameter failure should be taken into account even it is controlled

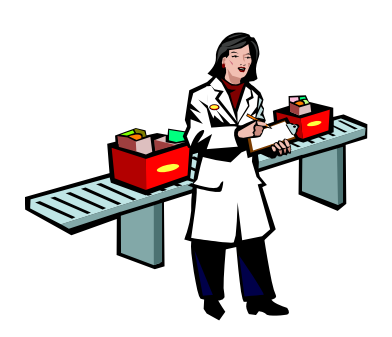

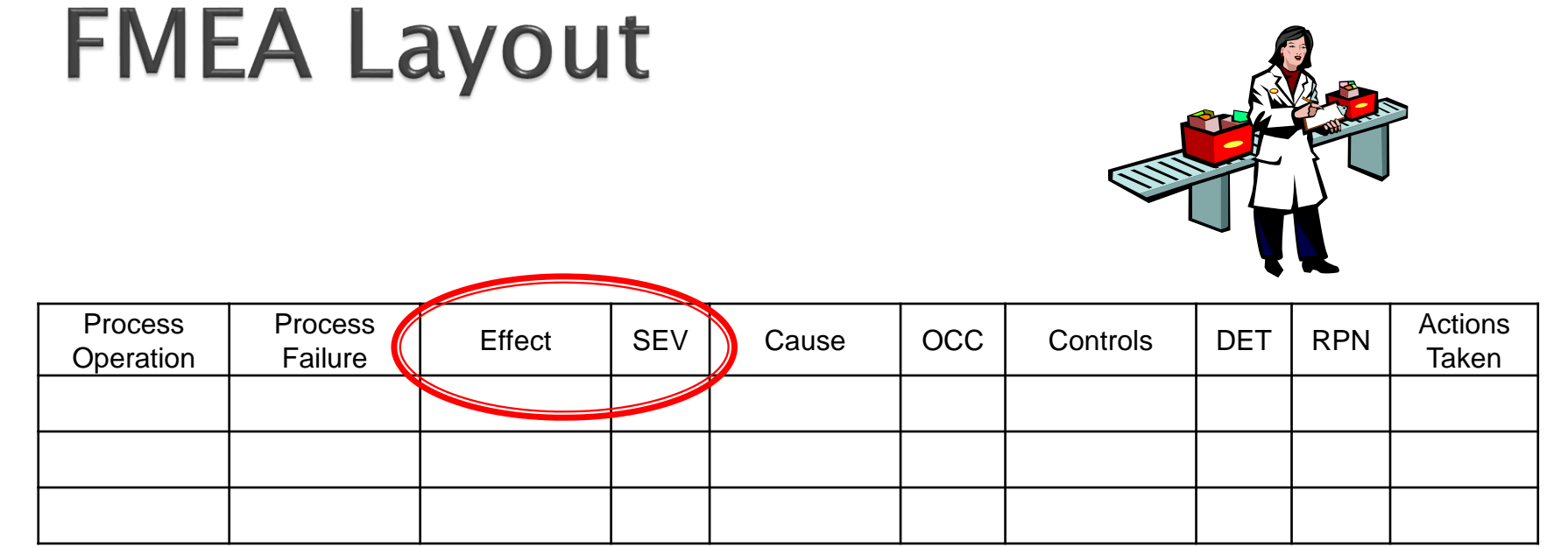

#### Effect:

◦ Effect of the process failure on the *product, process* parameter, or customer

#### ▶ Severity (SEV)

◦ Rank on a scale of 1 to 10. The highest #10 associated with a safety concern and the lowest #1 associated with a nonconcern.

### **Severity Rating Scale**

#### (Should be tailored to meet the needs of your company)

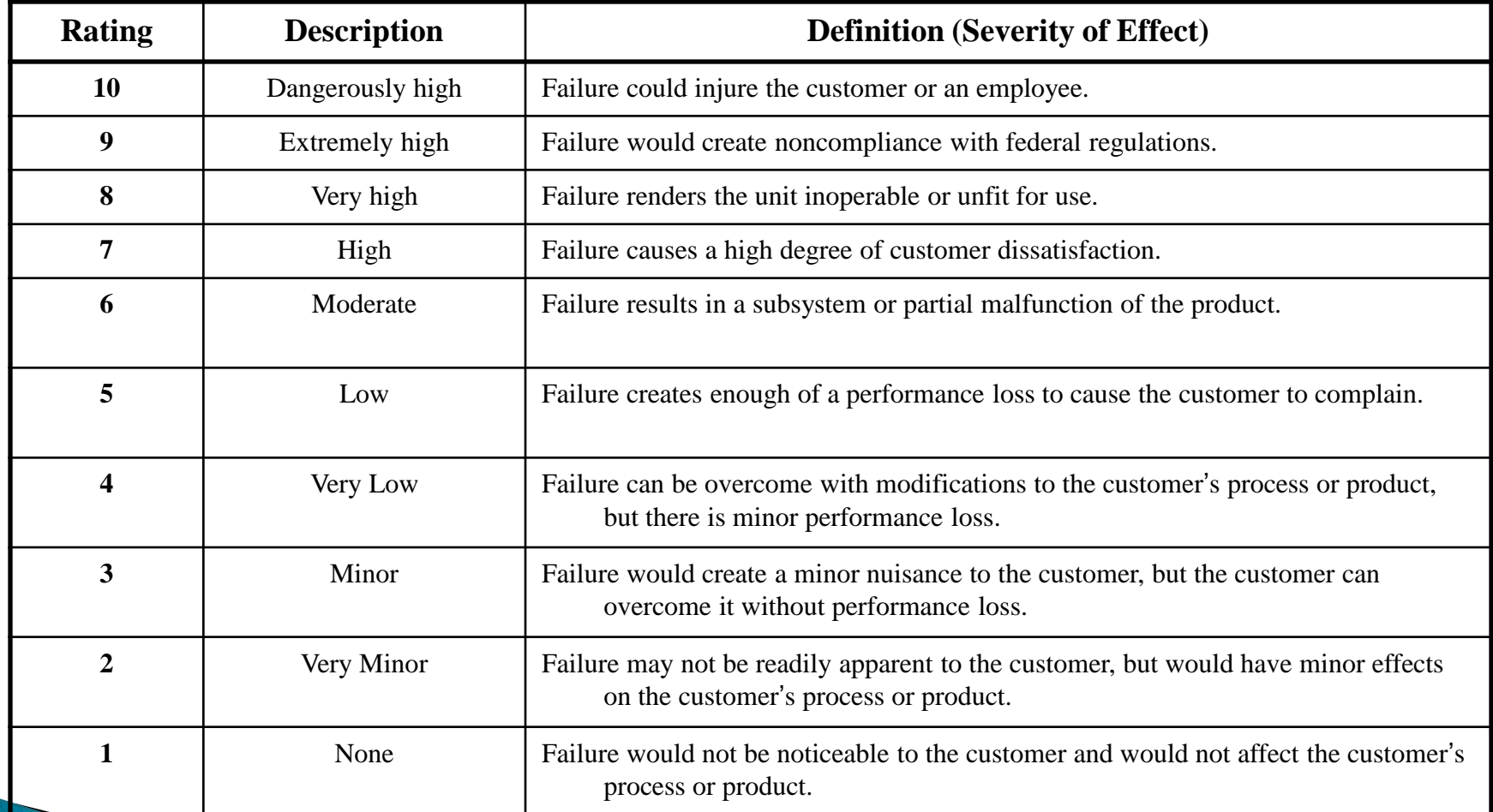

## **Notes on Severity**

- *Caution!* Severity ranking should NOT be considered low just because its *occurrence* is low, or because its *detection* is very effective.
- *Note:* A reduction in SEVERITY rank is normally achieved through a design change to the system/sub-system that uses the device.

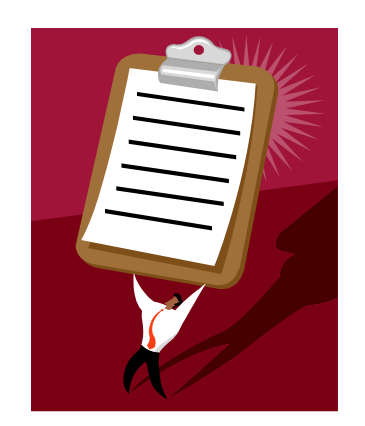

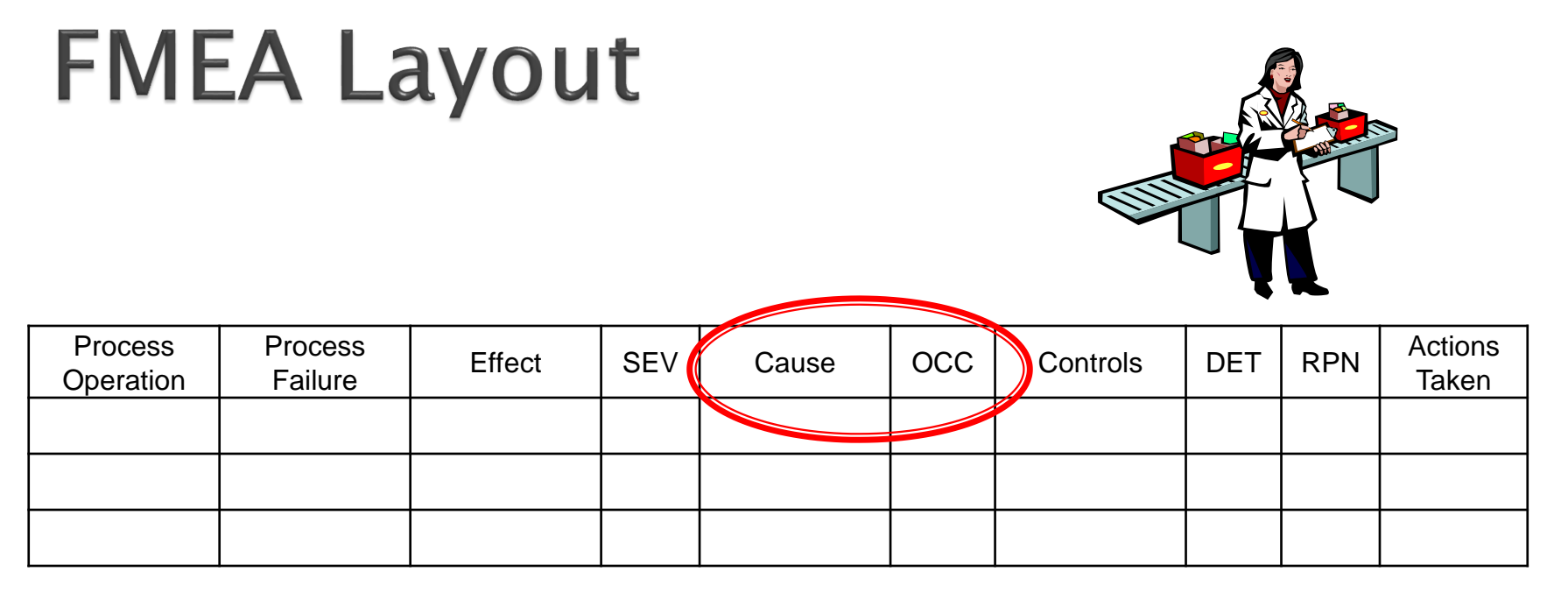

#### Cause:

◦ How could the failure occur? Is there something that could be controlled?

#### ▶ Occurrence (OCC):

◦ Rank on a scale of 1 to 10, on the basis of the likelihood that the process failure will occur. Rank of 10 meaning the failure is sure to occur and 1 meaning the failure is unlikely to occur.

### **Occurrence Rating Scale**

#### (Should be tailored to meet the needs of your company)

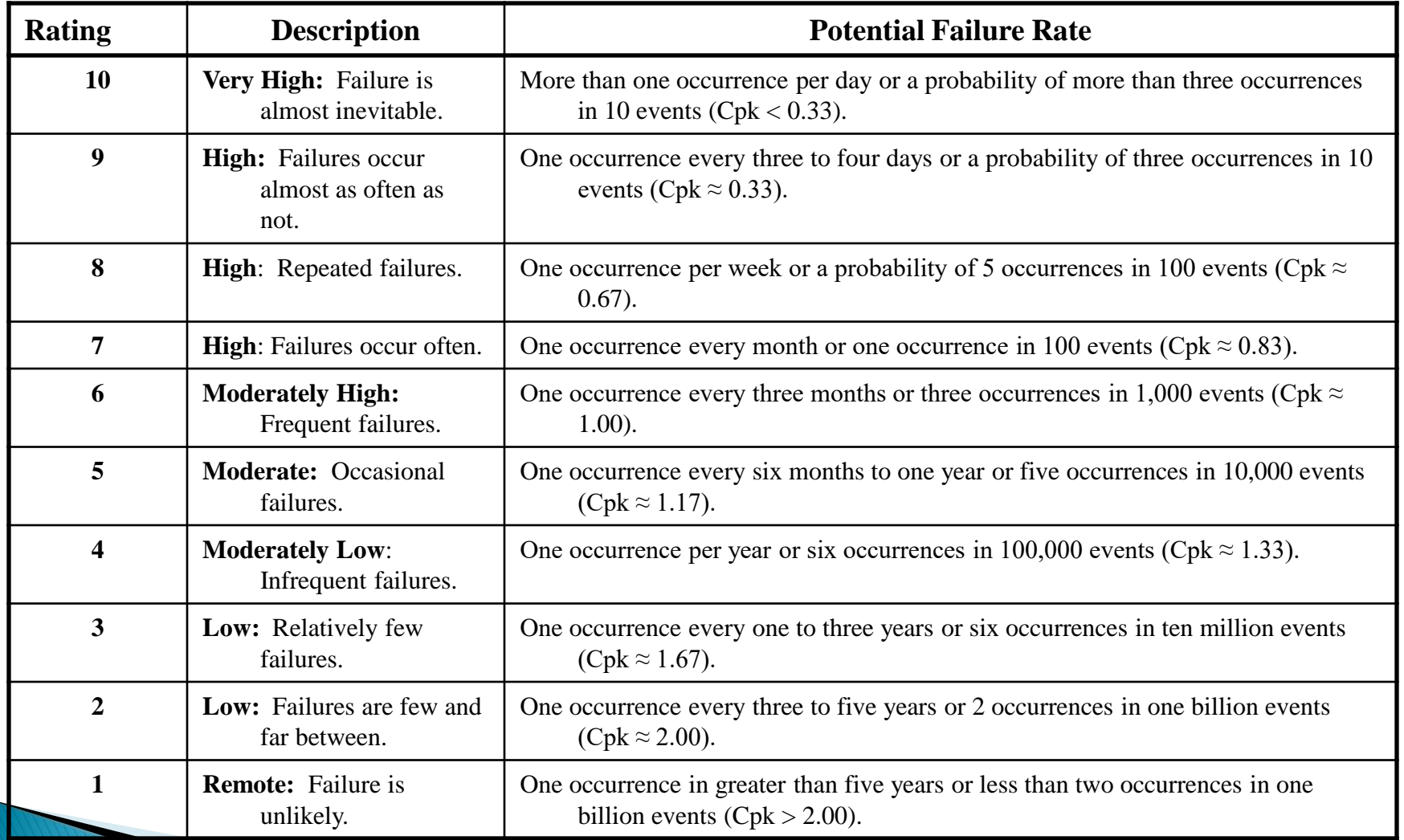

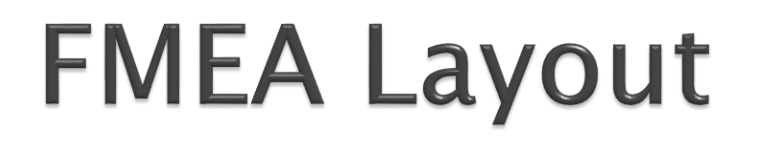

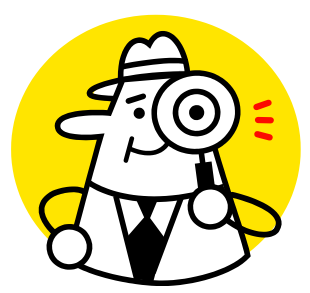

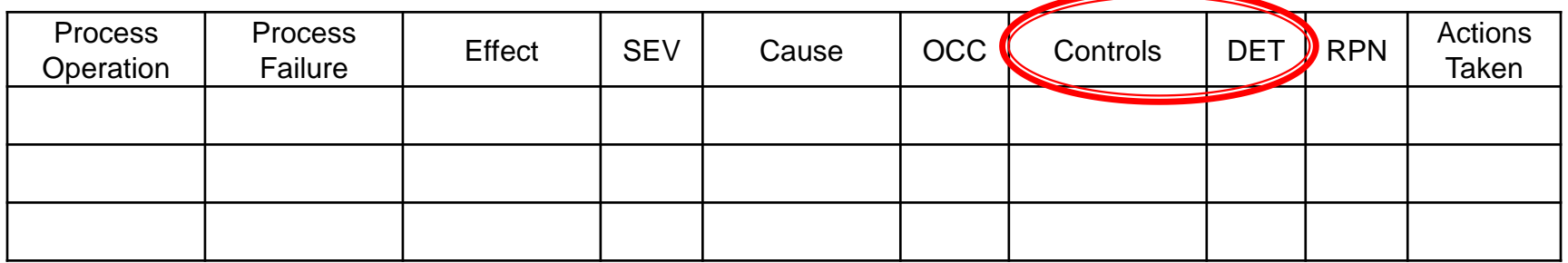

#### ▶ Controls:

◦ What are the controls that are currently in existence to *prevent* process failure from occurring OR to *detect* the effect of failures.

#### ▶ Detectability (DET):

- Rank on a scale of 1 to 10, based on the probability that the process controls will detect the process failure (prevention) or the effect of the process failure (detection).
- Rank of 10 indicates that there is absolute certainty of nondetection and 1 means the control is certain to detect the failure.

### **Detection Rating Scale**

#### (Should be tailored to meet the needs of your company)

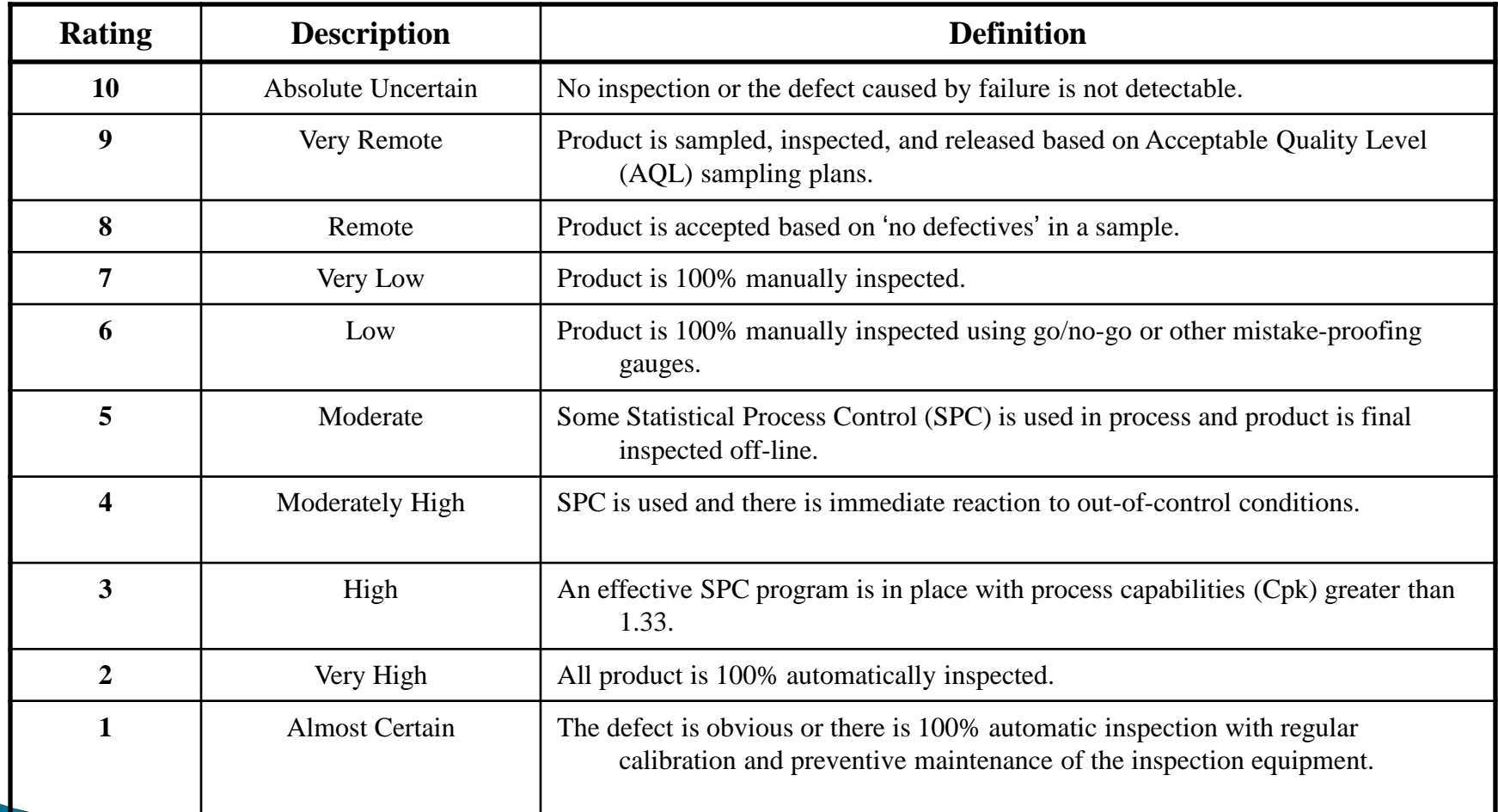

## **FMEA Layout**

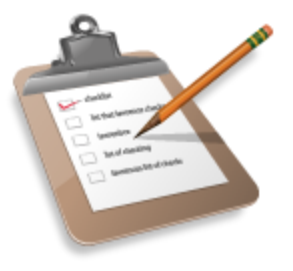

- **Risk Priority Number (RPN):** 
	- Quantifies the risk associated with a given process failure mode.

RPN  $=$  Severity (S) x Occurrence (O) x Detection (D)

RPN ranks between 1 and 1000

Caution! Even if the RPN is low, a severity rating of 10 needs to be addressed.

#### ▶ Action:

◦ Activity that needs to be initiated due to high risks identified by the RPN rating. Although there is no rule for a threshold, typically above 125 is considered an actionable level.

# **Graphical & Statistical** Analysis

### The Goal of Analyze - Discovering the **Interaction between KPIVs & KPOVs**

- Investigate the process and data to determine the biggest contributors to the undesirable output  $(Y = f(X))$
- ▶ Find patterns and data to support observations
- ▶ Separate the vital few from the trivial many KPIV's
- ▶ Prove the major contributors with data

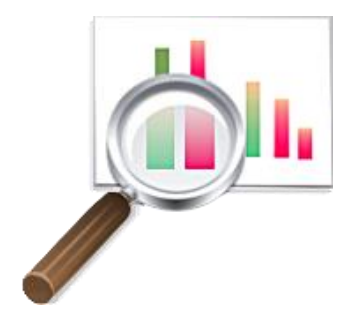

## **Data Analysis Tools**

## The Analysis of Data

- Graphical Analysis reveals apparent signs of process differences leading to potential solutions
	- Example: The Box Plot will show the differences in variation for multiple groups for data
- ▶ Statistical Analysis proves statistical differences which can be exploited for finding solutions; graphical analysis is used as a prelude to statistical analysis

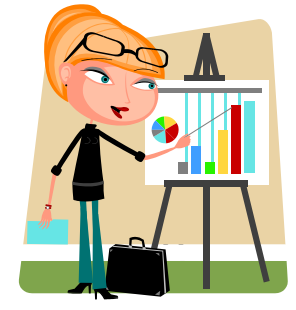

## **Possible Graphical Tools**

#### ▶ You have already seen:

- Pareto Diagram
- Run Charts
- Histograms
- Control (SPC) Charts
- We will introduce:
	- The Box and Whisker Plot

Other tools on QI Macros include:

Dot Plots Scatter Plots Multi-Vari Charts Values Plot

## **Box and Whisker Plots**

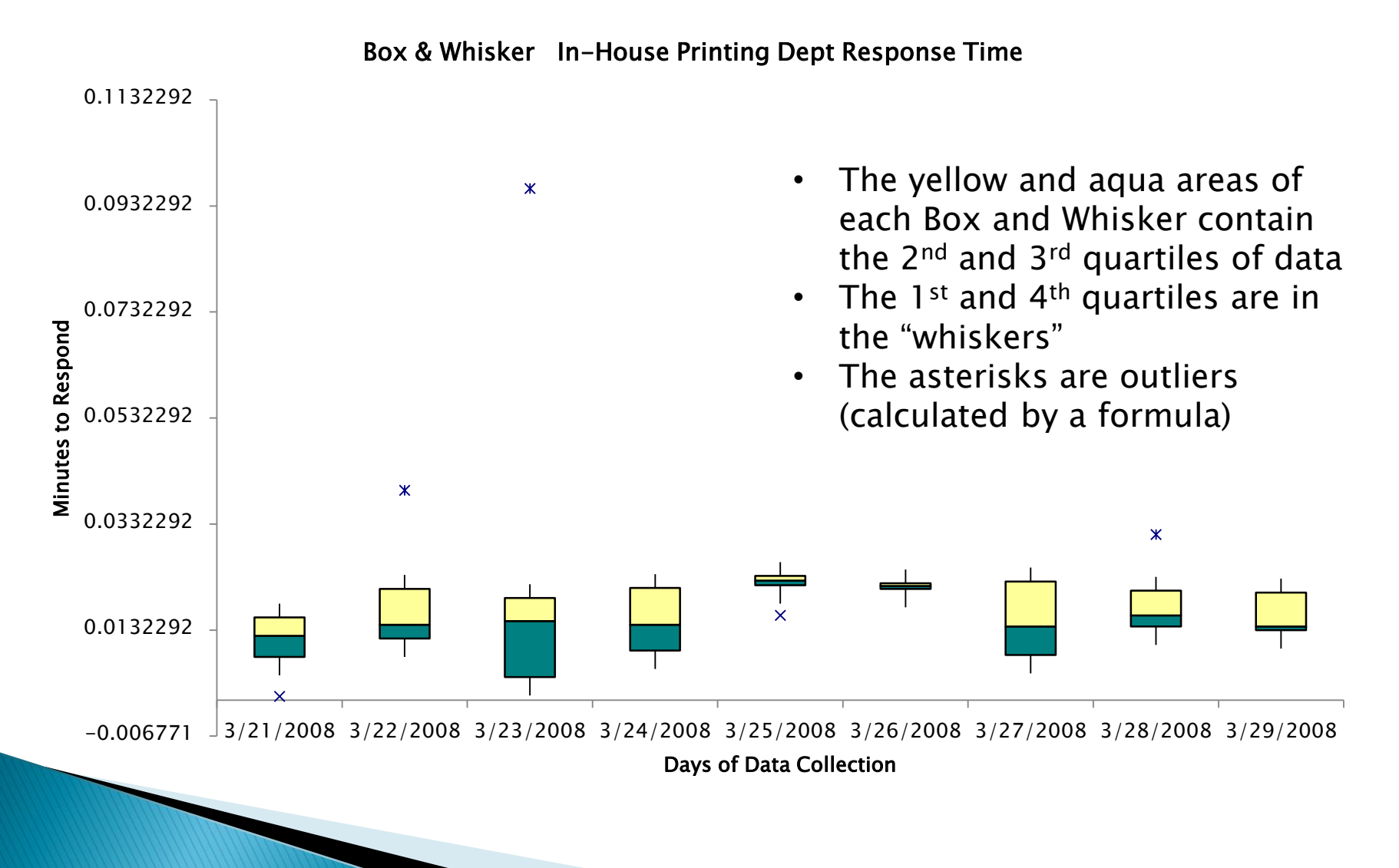

## Exercise – Box and Whisker

- As part of your analysis you try different routes to see if they make a difference graphically
- Use the file B&W to generate a Box and Whisker plot
	- Highlight A, B and C
	- Run Box, Dot & Scatter > Box and Whisker
	- Select "Columns" on the "Group by…" dialogue box
	- Click OK on the titles

### **Box and Whisker - Results**

Route 1 - Route 3

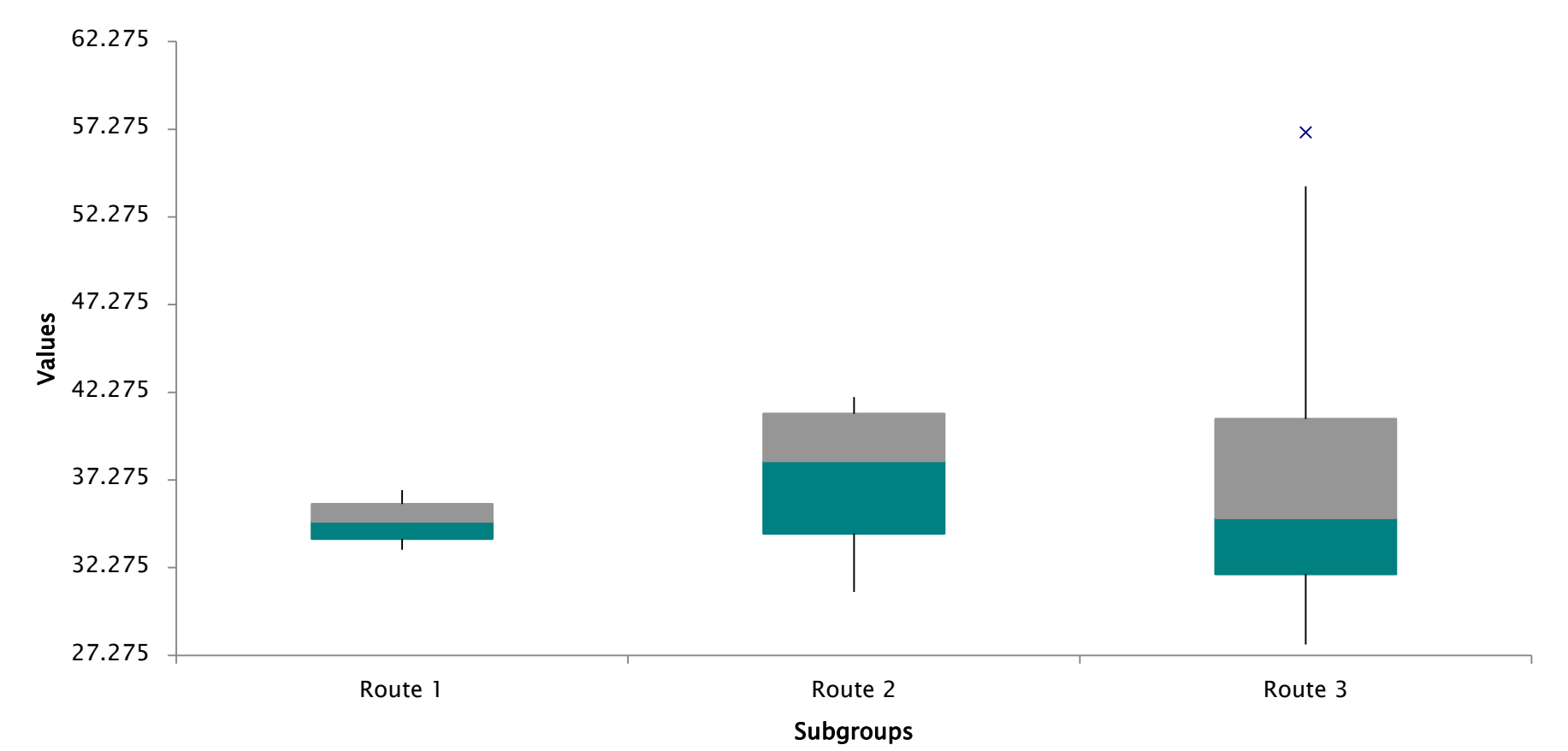

#### What observations can you make? Which appears to be the best route? Why?

## **Statistical Tools**

## **Simple Linear Regression (SLR)**

- Measures the strength of association between the input and the output
	- $\circ$  Y = f(x)
- The simplest tool for determining the effect on the output based on a change in the input
- Based on your high school math
	- $\gamma$   $\gamma$  = mx + b (where "m" is the slope and "b" is the y-intercept)

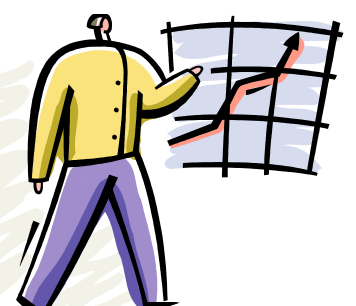

### Exercise – Simple Linear **Regression**

SLR

- ▶ Follow along using the file SLR to analyze the drive time versus the number of stop lights hit while taking two different routes to work
- ▶ Open file SLR
- ▶ Highlight columns A and B (route 1)
- ▶ Run Box, Dot & Scatter Plot > Scatter
- ▶ Click OK through the title slides
- Repeat on columns D and E (route 2)

### Simple Linear Regression - Results for Route 1

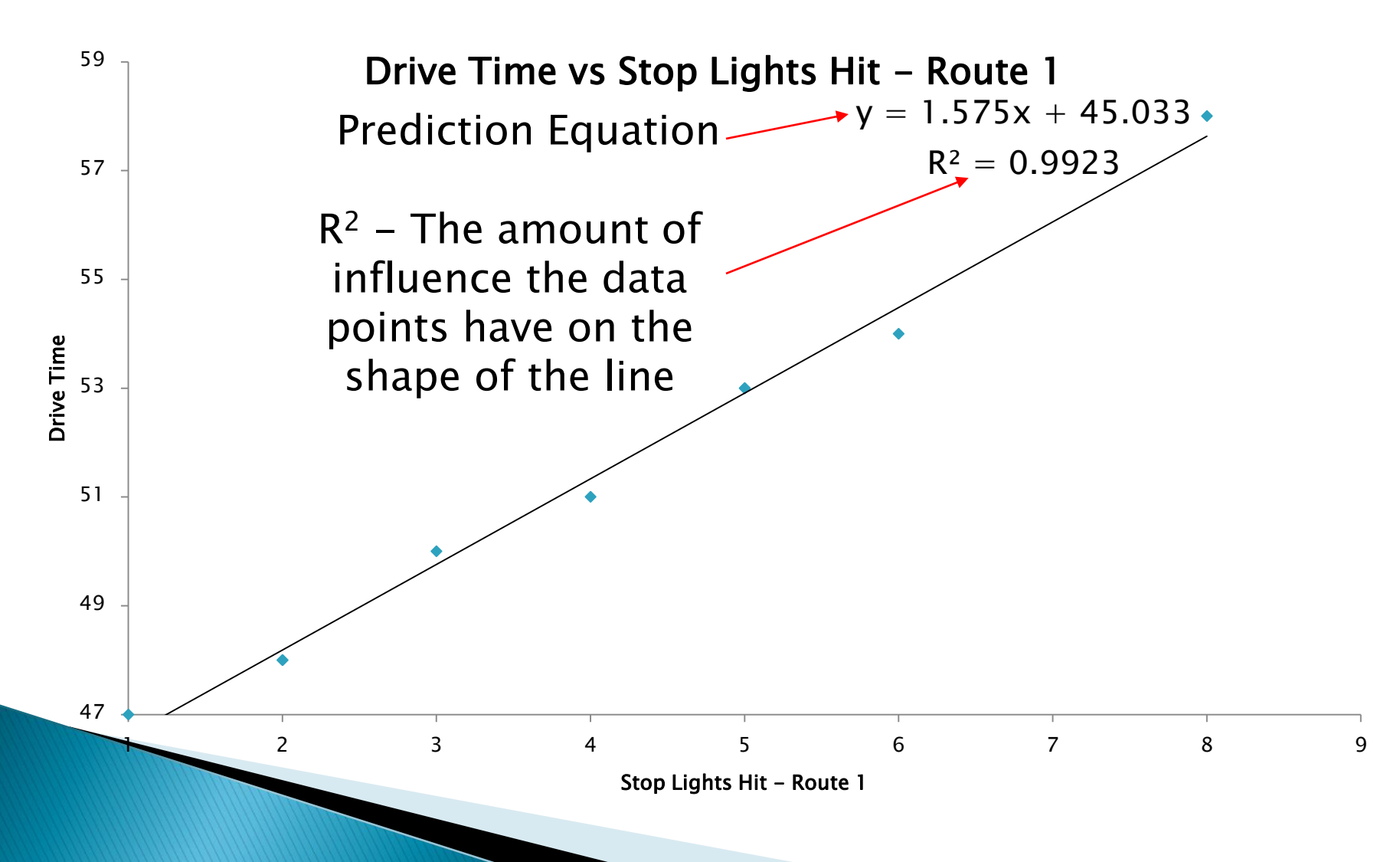

### Simple Linear Regression - Route 2

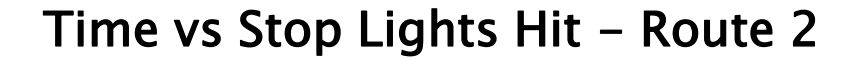

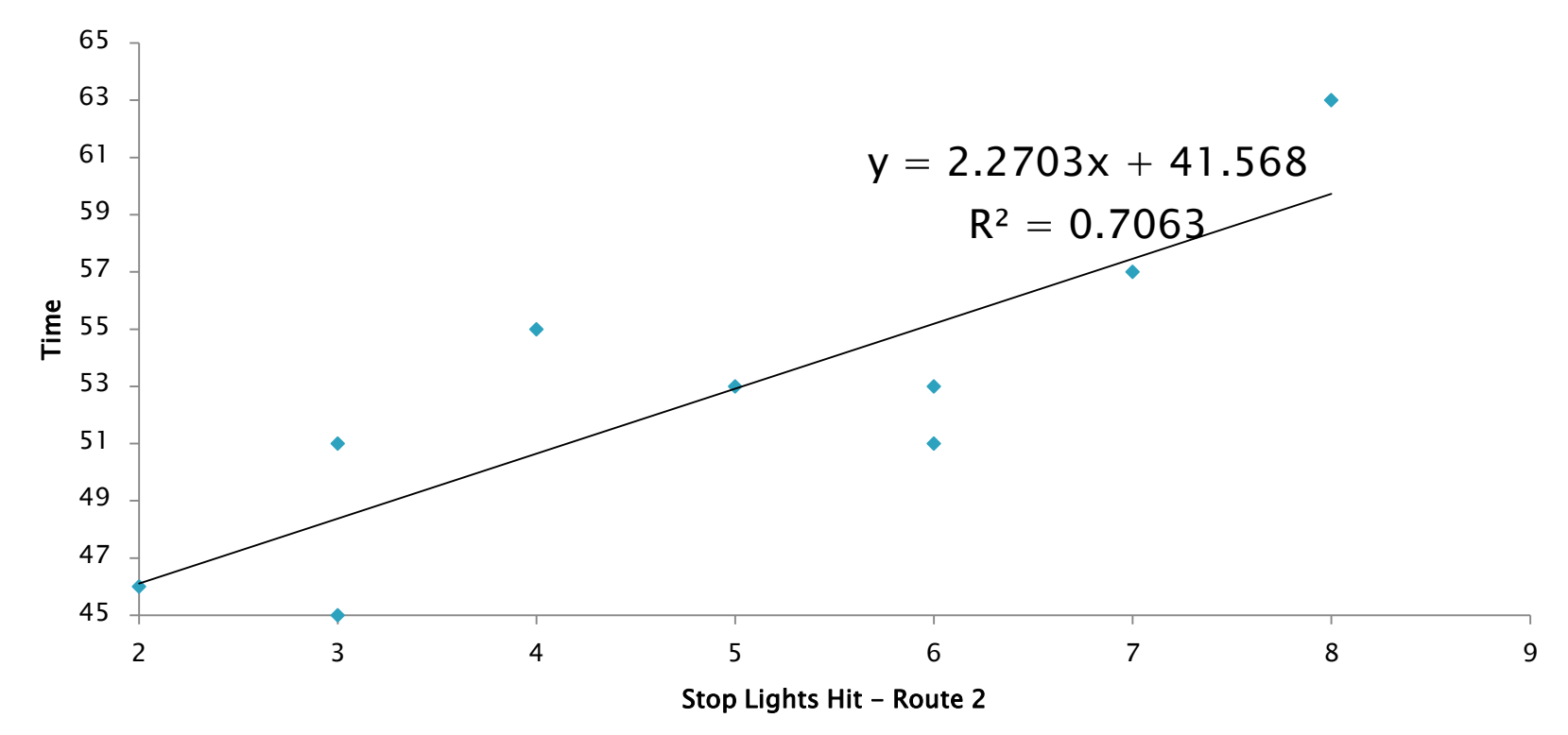

Compare the graphs. What observations can you make?

## Questions

- If I hit no stop lights, which has the shortest drive time?
- If I assume that I will hit an average of 5 stop lights each day, how long will the trip take for each route?
- If I hit 8 stop lights, which route has the shortest drive time?

# **Hypothesis Testing**

## **Hypothesis Testing**

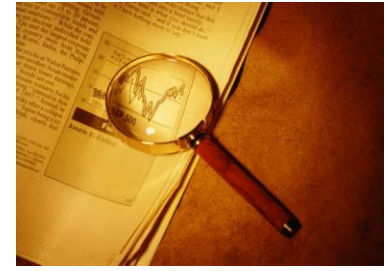

- ▶ Use to statistically determine if there are differences between a sample and a target or between two or more sample groups
- ▶ Used to determine whether making a change to the input variable will result in changes to an output
- Without hypothesis testing teams may make adjustments that are not actually required
	- These knee jerk responses can amplify variation and cause additional problems

## **Hypothesis Testing**

- In manufacturing, you might want to compare two or more raw materials and determine if they produce the same quality
- ▶ Hypothesis testing helps identify ways to reduce cost and improve quality

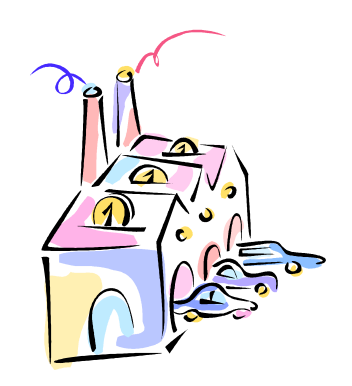

## The Hypothesis Test

- 
- ▶ Define a null (Ho) and an alternative (Ha) hypothesis
	- $\bullet$  Ho = the sample is the same as the target or the samples are the same
	- $\bullet$  Ha = at least one of the samples are different from the target or other sample(s)
- ▶ There are hypothesis tests for means, medians, proportions, variance and dependence
- ▶ The goal is to prove that they are not statistically the same *at some level of confidence* (usually 95%, 99%)

## **Hypothesis Testing Methods**

Three types of Hypothesis testing

- 1. Classical Method comparing a test statistic to a critical value (very statistically oriented)
- 2. p value Method the probability of a test statistic being contrary to the null hypothesis
	- If the p value is equal to or greater than the  $\alpha$ value (or level of significance), the null hypothesis is confirmed (remember sample sizing)
- 3. Confidence Interval Method is the test statistic between or outside of the confidence interval (used for target values)

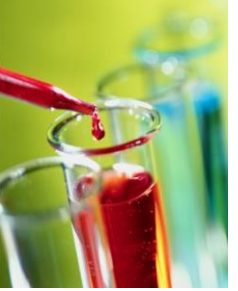

53

## P-Value Use Explained

- ▶ The p-value is the probability that your conclusion of the null hypothesis is incorrect (e.g. your results are highly unlikely to occur in a real world)
	- Keep in mind: the data is not good or bad, it just does not fit your hypothesis
	- You may not have enough data in your sample to prove your original hypothesis

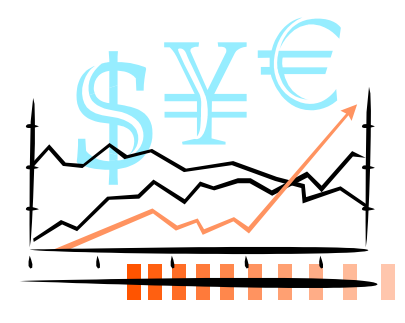

### Normality and Variance in **Hypothesis Testing**

- ▶ Run Normality first on ALL variable data
	- T tests and ANOVA are used for normal data
		- Note: samples are run separately and each sample set must be normal to run these tests
	- Non-Parametric tests are used for non-normal data
- $\triangleright$  F tests run equal variance tests when comparing two or more samples
	- Bartlett's test for equal variance for normal data
	- Levene's test for equal variance for non-normal data

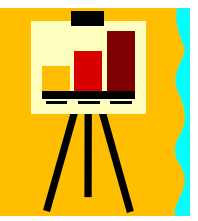

## **Most Common Tests**

- ▶ Normality (Variable)
	- Testing for normality of the data
- $\triangleright$  F Test (variable)
	- Comparing variances (normal and non-normal)
- ▶ t-Tests (variable)
	- Used for comparing means
- ANOVA
	- Used for comparing more than two means
- ▶ Non-Parametric (variable)
	- Used to analyze non-normal data
- ▶ Proportion (attribute)
	- Used to analyze proportions
- ▶ Chi Squared (attribute)
	- A test of the dependency between input and output
	- Excellent for transactional processes

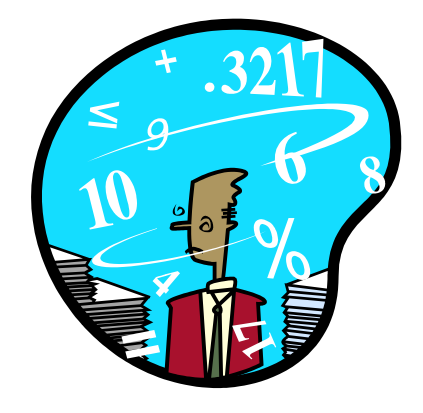

#### Roadmap for Hypothesis Testing -**Normal Data** Analyze 4 - Hypothesis Roadmap

- $\triangleright$  Normality normality of data
	- Statistical Tools > Descriptive Statistics Normality Test
- ▶ Tests for Equal Variance of Multiple Samples
	- Statistical Tools > F Test: Two sample for variance (normal data)
	- Statistical tools > Levene's test for variance (non normal data)
- $\blacktriangleright$  Mean
	- 1 sample t test Statistical Tools: > t test one sample
		- Comparing one sample to a target
	- $\circ$  2 sample t test Statistical Tools  $>$  T test; two sample assuming equal variances
		- Comparing two samples
	- ANOVA Single Factor Statistical Tools > Anova single factor
		- Comparing three or more samples

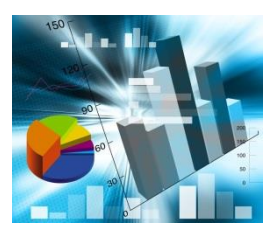

### Roadmap for Hypothesis Testing -**Non Normal Data**

- ▶ Non Parametric (for non normal data)
	- Statistical Tools > Stat Templates > 1 sample sign
		- Comparing sample data versus target
	- Statistical Tools > Stat Templates > Mann Whitney
		- Comparing two samples of data
	- Statistical Tools > Stat Templates > Kruskal Wallis
		- Comparing three samples of data

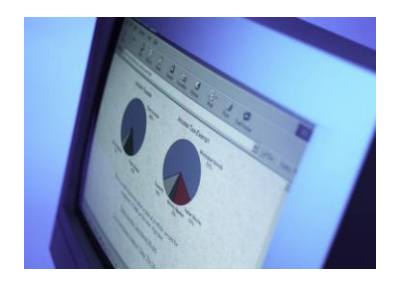

### **Roadmap for Hypothesis Testing -Attribute Data**

- ▶ Proportion Tests
	- Attribute data
	- Statistical Tools > 1-2 Proportions Test
- Chi Square Test
	- Dependence / Independence of the interaction between inputs and outputs
	- Statistical Tools > Chi Squared

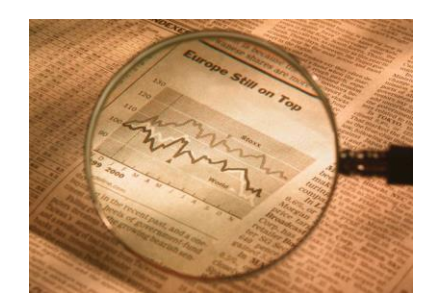

B&W

### Sample Exercise – 2 sample t Test

- ▶ You want to check and see if two different routes have different drive times.
	- Use columns B and C from the file B&W to determine if they are statistically different
		- $\cdot$  Go to the Statistical Tools  $>$  Descriptive Statistics Normality Test for means

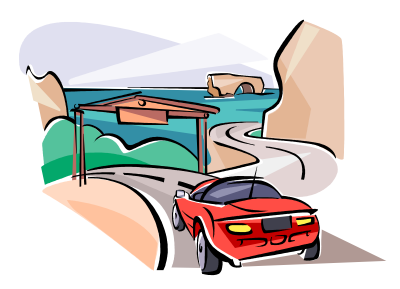

## **Normality Results**

Route 2 Route 3

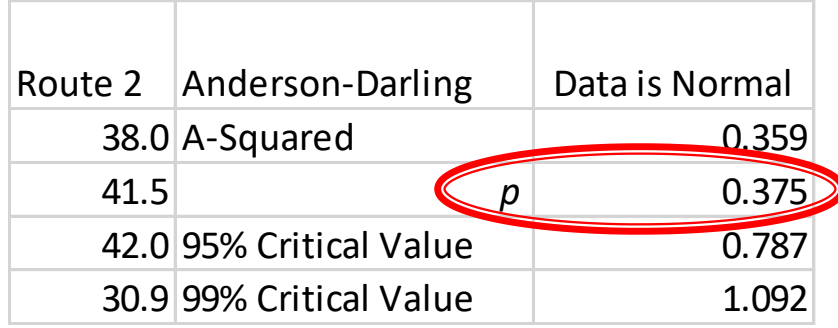

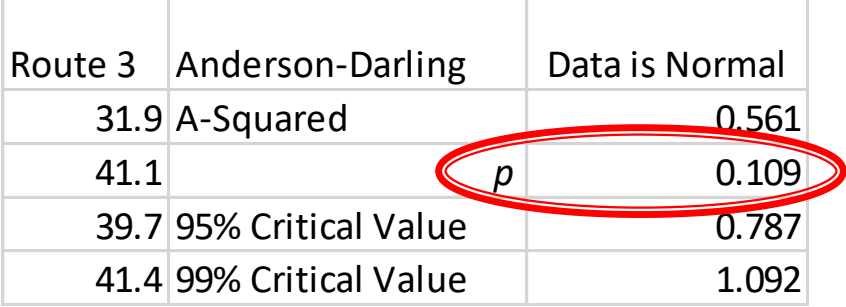

The p-value is preset to be 5% or 0.05 for the normality test; both  $p$ values are greater than 0.05 so we accept our null hypothesis that the data is normal

## **Testing for Equal Variance**

- Run the proper test for equal variances
	- $\cdot$  Go to Statistical Tools  $>$  F Test; Two-sample for variance
		- If one or both were not normal, you would have run Levene's test for variance instead
	- Keep the significance at 0.05 and click OK on the titles

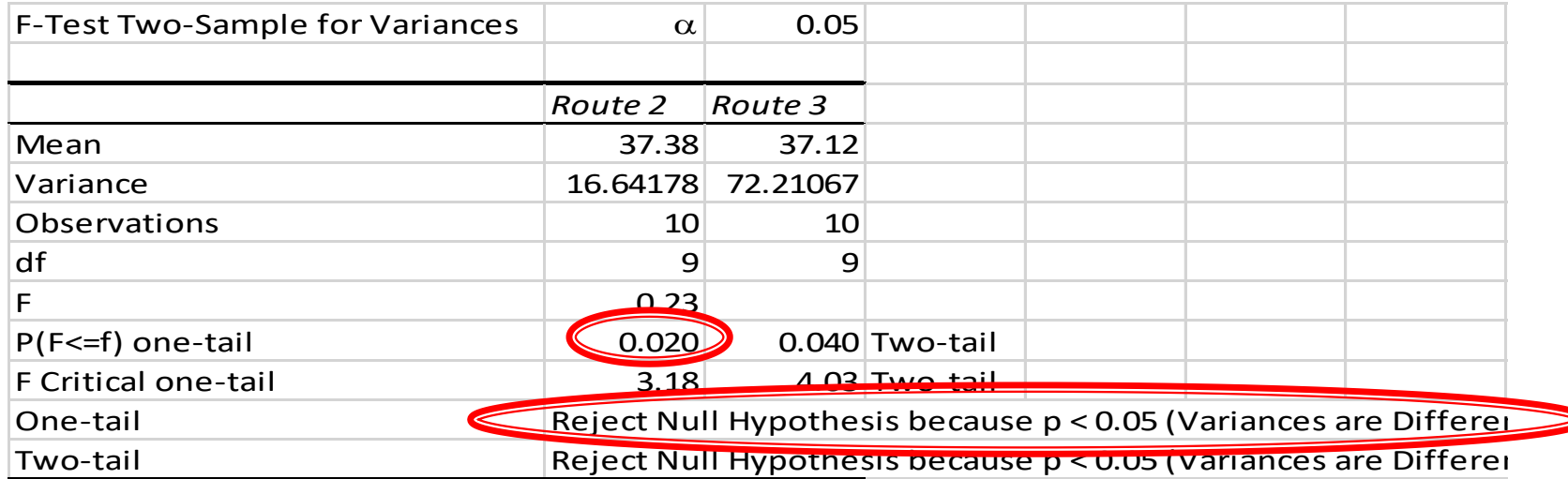

#### Conclusion: The variances are different

## Results - 2 sample t Test

#### Go to Statistical Tools  $>$  t Test: Two-sample assuming unequal variances

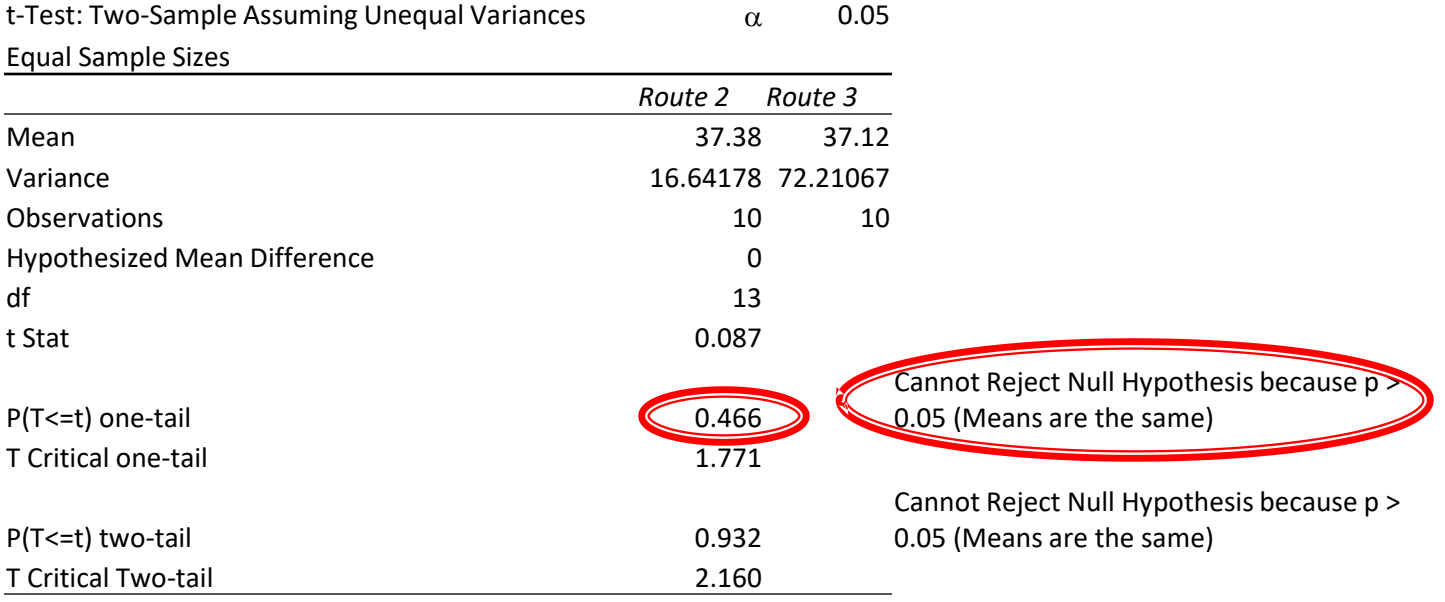

### **Attribute Testing with Chi Square**

- **► Chi Square testing is used to see if the results** are independent or dependent on an input
	- The null hypothesis is that they are independent (pvalue  $>\alpha$ )
	- Chi Square testing is excellent for analyzing survey data
- ▶ Open file Chi Square
- ▶ Highlight columns A, B, C and D
- $\triangleright$  Statistical Tools  $>$  Chi Squared

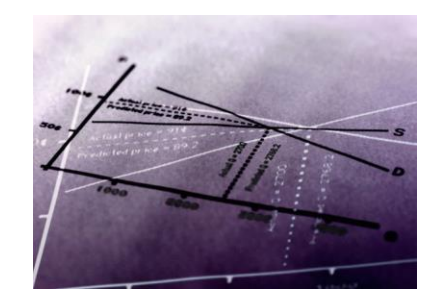

## **Chi Squared Results**

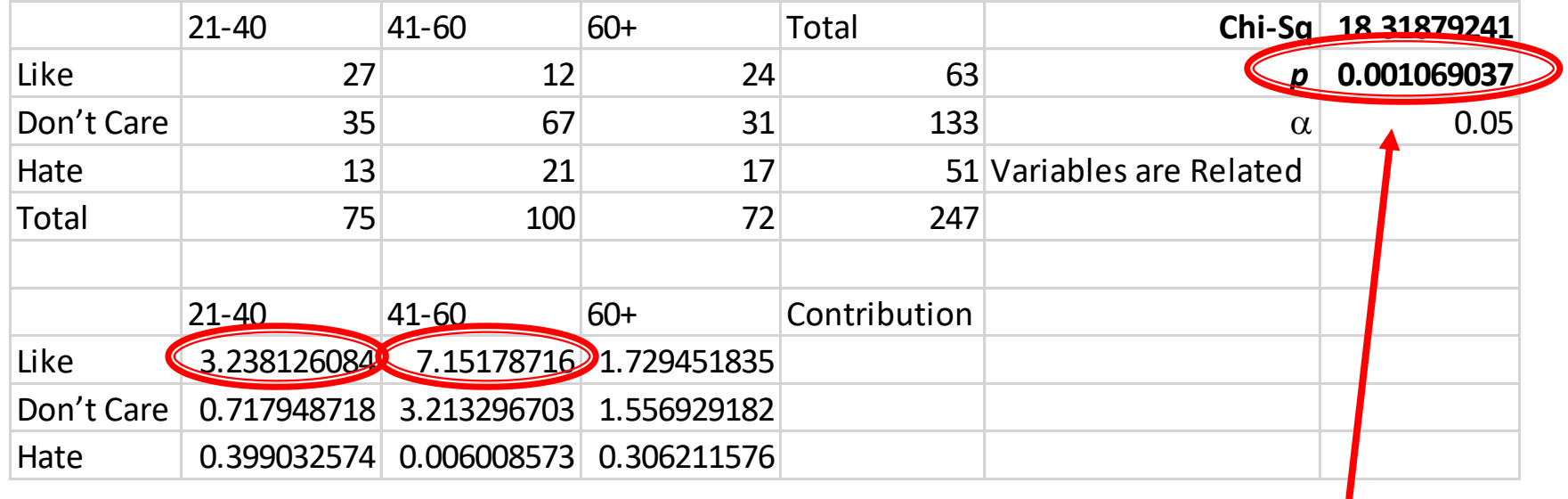

The highest contribution comes from the interaction that is least expected

• This gives you clues about the population

A p-value less than 0.05 tells you that the variable and the output ARE dependent!

### **Attribute Testing of Proportions**

- Your historic defect rate has been 5.4%. You have made some improvements and want to see if that is been reduced. You collect 154 samples and there are 5 defects. You declare success based on your new 3.2% defect rate. Based on this sample, have you really made a difference?
	- Open a blank Excel Spreadsheet
	- Statistical Tools > 1-2 Proportions Test
	- Choose the tab labeled "One Proportion"
		- Enter 0.946 (success rate) in the yellow box of column A
		- Enter 154 in the yellow box of column B (trials)
		- Enter 149 in the yellow box of column C (successes)
		- Keep the confidence level at 0.95 ( $\alpha = 0.05$ )

### **1 Proportion vs. Target - Results**

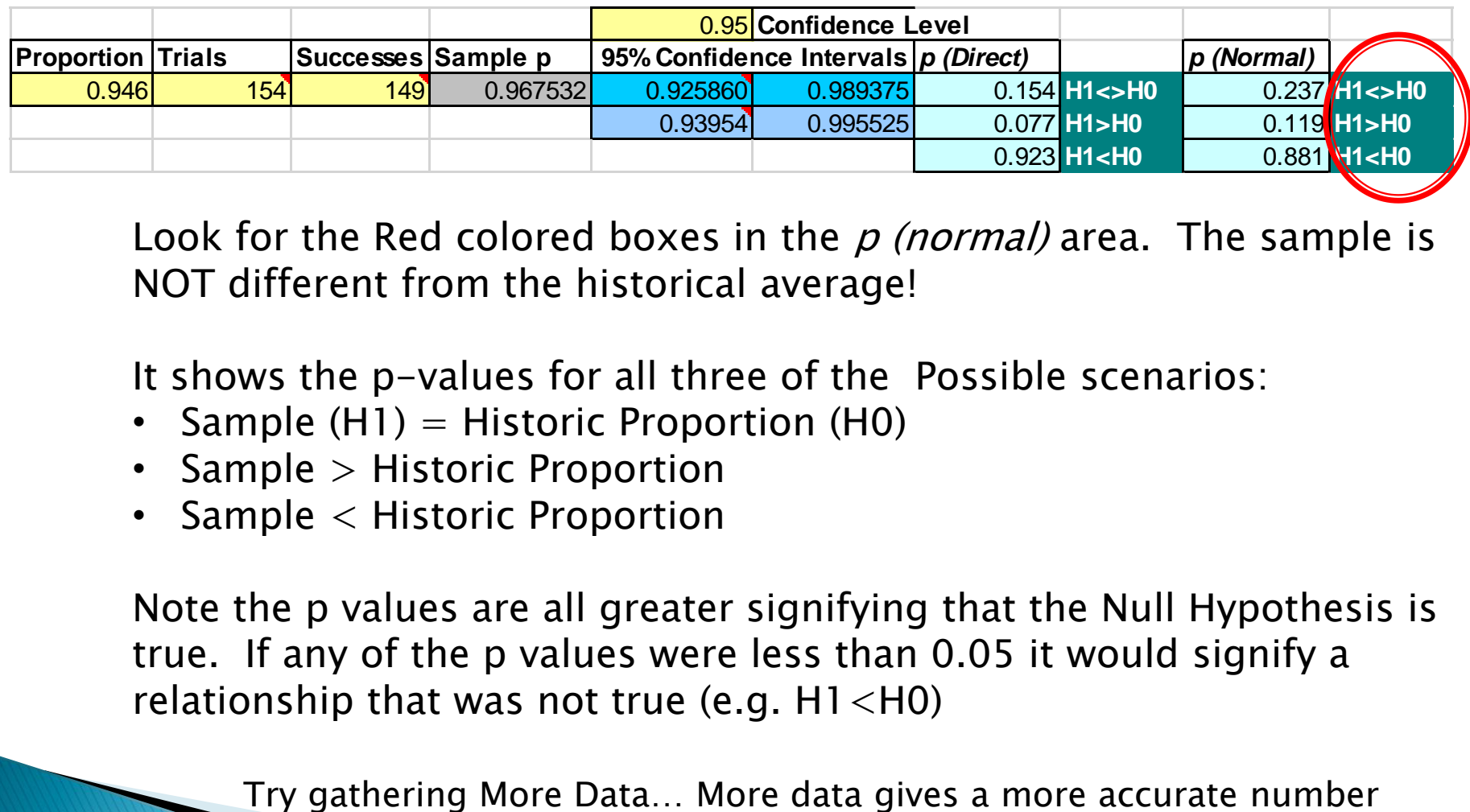

Look for the Red colored boxes in the  $p$  (normal) area. The sample is NOT different from the historical average!

It shows the p-values for all three of the Possible scenarios:

- Sample  $(H1)$  = Historic Proportion  $(H0)$
- Sample > Historic Proportion
- Sample < Historic Proportion

Note the p values are all greater signifying that the Null Hypothesis is true. If any of the p values were less than 0.05 it would signify a relationship that was not true (e.g.  $H1$  < H0)

Analyze 2 – Tollgate and Approval

#### **Analyze Phase Tollgate Checklist** Champion Analyze Phase Checklist

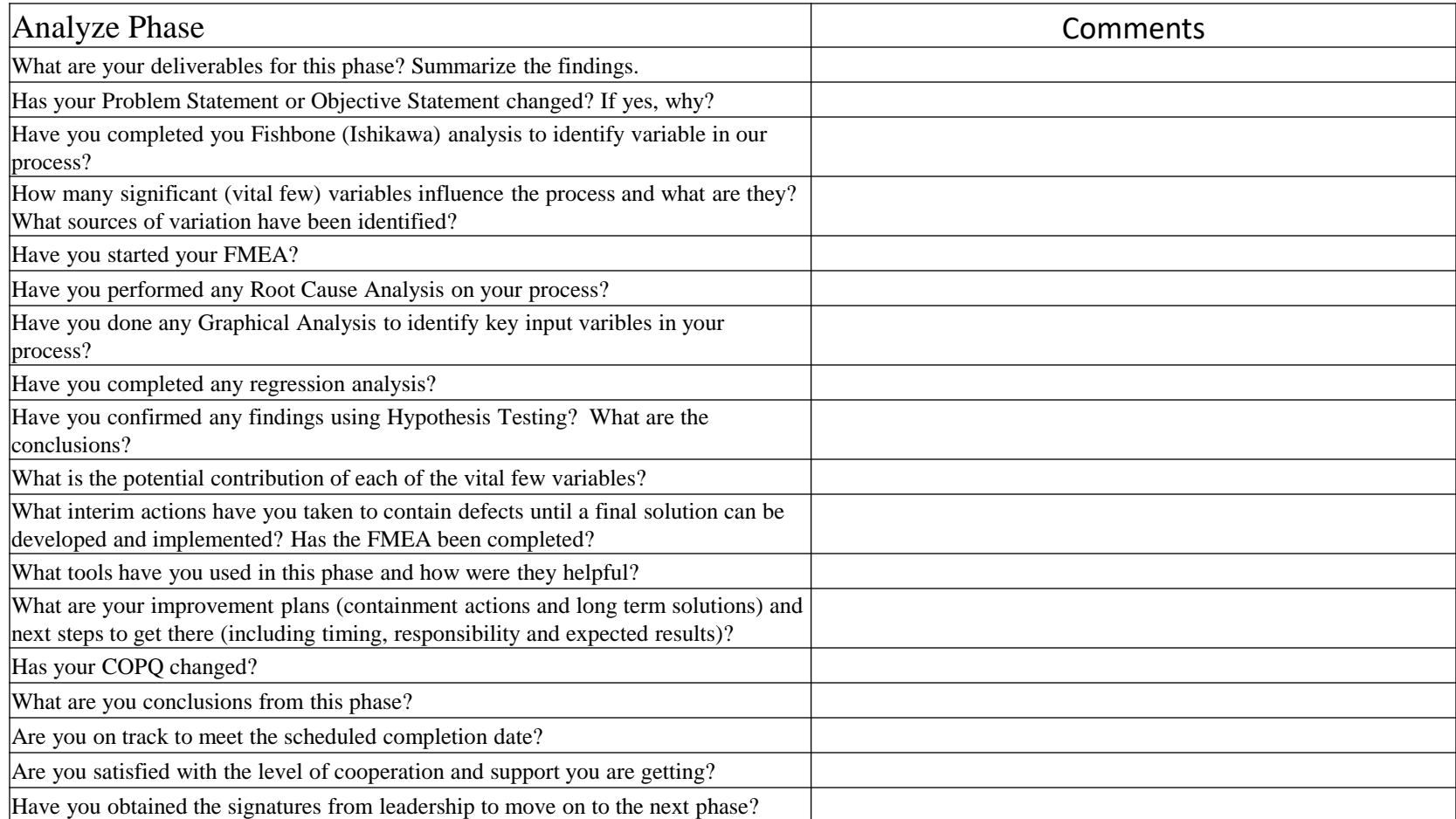

## **Analyze Phase Tollgate Checklist**

#### Project Team Analyze Phase Checklist

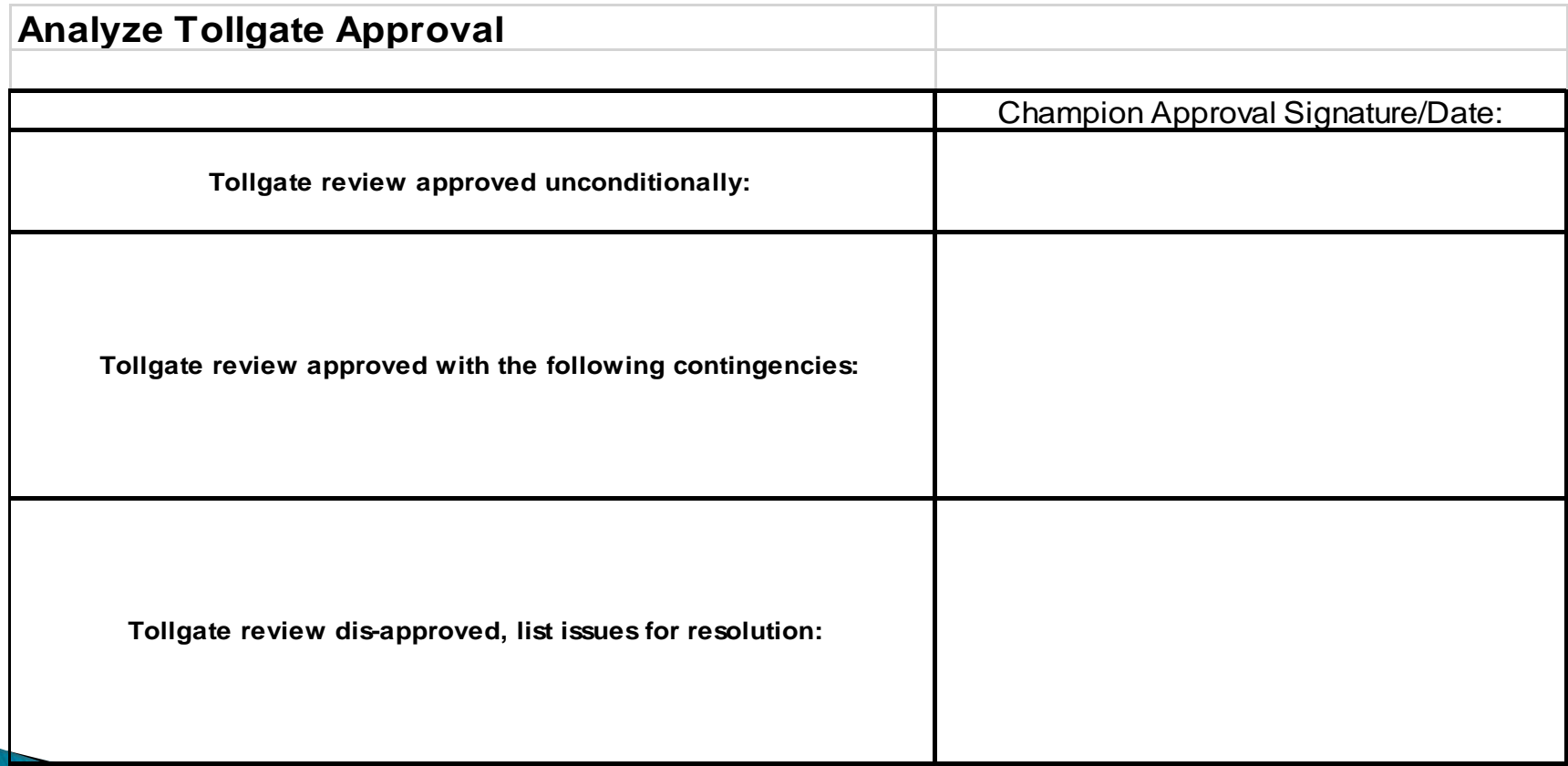

# **Analyze Phase** Questions?